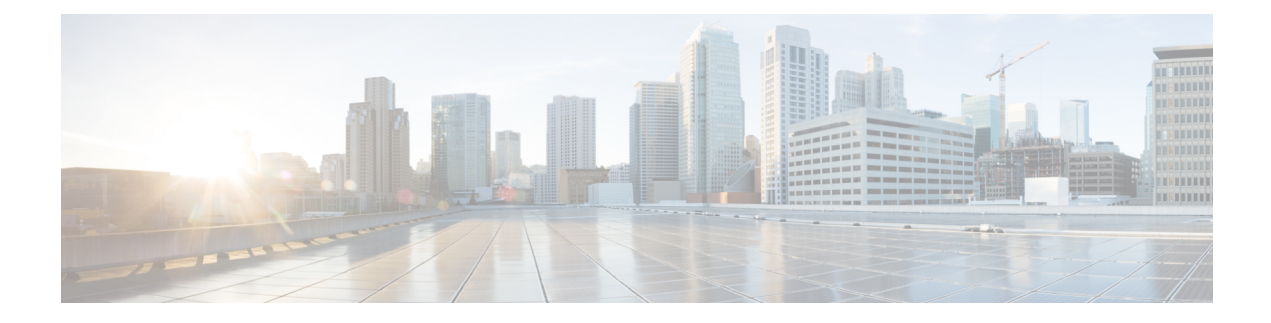

# **Managing System Hardware**

This chapter provides details on how to manage system hardware other than services and switching modules and how to monitor the health of the switch.

- [Displaying](#page-0-0) Switch Hardware Inventory, on page 1
- Running [CompactFlash](#page-4-0) Tests, on page 5
- Running the [CompactFlash](#page-7-0) CRC Checksum Test On Demand, on page 8
- Displaying [CompactFlash](#page-10-0) CRC Test and Firmware Update Statistics, on page 11
- [Displaying](#page-11-0) the Switch Serial Number, on page 12
- Displaying Power Usage [Information,](#page-11-1) on page 12
- Power Supply [Modes,](#page-13-0) on page 14
- About Crossbar [Management,](#page-21-0) on page 22
- About Module [Temperature](#page-24-0) Monitoring, on page 25
- About Fan [Modules,](#page-26-0) on page 27
- About Clock [Modules,](#page-28-0) on page 29
- Displaying [Environment](#page-29-0) Information, on page 30
- Default [Settings,](#page-31-0) on page 32

# <span id="page-0-0"></span>**Displaying Switch Hardware Inventory**

Use the **show inventory** command to view information on the field replaceable units (FRUs) in the switch, including product IDs, serial numbers, and version IDs. The following example shows the **show inventory** command output:

```
switch# show inventory
NAME: "Chassis", DESCR: "MDS 9710 (10 Slot) Chassis "
PID: DS-C9710 , VID: V00 , SN: JAF1647AQTL
NAME: "Slot 2", DESCR: "2/4/8/10/16 Gbps Advanced FC Module"
PID: DS-X9448-768K9 , VID: V02 , SN: JAE192008U7
NAME: "Slot 3", DESCR: "4/8/16/32 Gbps Advanced FC Module"
PID: DS-X9648-1536K9 , VID: V01 , SN: JAE203901Z0
NAME: "Slot 5", DESCR: "Supervisor Module-3"
PID: DS-X97-SF1-K9 , VID: V02, SN: JAE17360E6B
NAME: "Slot 6", DESCR: "Supervisor Module-3"
PID: DS-X97-SF1-K9 , VID: , SN: JAE164300E8
```
NAME: "Slot 7", DESCR: "1/10/40G IPS,2/4/8/10/16G FC Module" PID: DS-X9334-K9 , VID: V00, SN: JAE195001TJ NAME: "Slot 8", DESCR: "4/8/16/32 Gbps Advanced FC Module" PID: DS-X9648-1536K9 , VID: V01 , SN: JAE203901ZJ NAME: "Slot 10", DESCR: "1/10 Gbps Ethernet Module" PID: DS-X9848-480K9 , VID: V01, SN: JAE172603Q9 NAME: "Slot 11", DESCR: "Fabric card module" PID: DS-X9710-FAB1 , VID: V01, SN: JAE18040A1N NAME: "Slot 12", DESCR: "Fabric card module" PID: DS-X9710-FAB , VID: V01, SN: JAE164705RF NAME: "Slot 13", DESCR: "Fabric card module" PID: DS-X9710-FAB1 , VID: V01, SN: JAE18040A22 NAME: "Slot 14", DESCR: "Fabric card module" PID: DS-X9710-FAB1 , VID: V01, SN: JAE1640085T NAME: "Slot 15", DESCR: "Fabric card module" PID: DS-X9710-FAB , VID: V01, SN: JAE16410AR4 NAME: "Slot 16", DESCR: "Fabric card module" PID: DS-X9710-FAB1 , VID: V00, SN: JAE19500864 NAME: "Slot 33", DESCR: "MDS 9710 (10 Slot) Chassis Power Supply" PID: DS-CAC97-3KW , VID: V01 , SN: DTM1649022W NAME: "Slot 34", DESCR: "MDS 9710 (10 Slot) Chassis Power Supply" PID: DS-CAC97-3KW , VID: V01 , SN: DTM16490239 NAME: "Slot 35", DESCR: "MDS 9710 (10 Slot) Chassis Power Supply" PID: DS-CAC97-3KW , VID: V01, SN: DTM164602ZP NAME: "Slot 40", DESCR: "MDS 9710 (10 Slot) Chassis Power Supply" PID: DS-CAC97-3KW , VID: V01 , SN: DTM164602XH NAME: "Slot 41", DESCR: "MDS 9710 (10 Slot) Chassis Fan Module" PID: DS-C9710-FAN , VID: V00, SN: JAF1647ADCN NAME: "Slot 42", DESCR: "MDS 9710 (10 Slot) Chassis Fan Module" PID: DS-C9710-FAN , VID: V00, SN: JAF1647ACHH NAME: "Slot 43", DESCR: "MDS 9710 (10 Slot) Chassis Fan Module" PID: DS-C9710-FAN , VID: V00, SN: JAF1647ADCE

Use the **show hardware** command to display switch hardware inventory details. The following example shows the **show hardware** command output:

switch# **show hardware**

Cisco Nexus Operating System (NX-OS) Software TAC support: http://www.cisco.com/tac Documents: http://www.cisco.com/en/US/products/ps9372/tsd\_products\_support\_series\_home.html Copyright (c) 2002-2017, Cisco Systems, Inc. All rights reserved. The copyrights to certain works contained in this software are owned by other third parties and used and distributed under license. Certain components of this software are licensed under the GNU General Public License (GPL) version 2.0 or the GNU Lesser General Public License (LGPL) Version 2.1. A copy of each

```
such license is available at
http://www.opensource.org/licenses/gpl-2.0.php and
http://www.opensource.org/licenses/lgpl-2.1.php
Software
  BIOS: version 3.1.0
  kickstart: version 8.2(1)
  system: version 8.2(1)<br>BIOS compile time: 02/27/2013BIOS compile time:
  kickstart image file is: bootflash:///m9700-sf3ek9-kickstart-mz.8.2.1.bin.S46
  kickstart compile time: 8/30/2017 23:00:00 [09/27/2017 12:00:46]
  system image file is: bootflash:///m9700-sf3ek9-mz.8.2.1.bin.S46
  system compile time: 8/30/2017 23:00:00 [09/27/2017 14:57:51]
Hardware
  cisco MDS 9710 (10 Slot) Chassis ("Supervisor Module-3")
  Intel(R) Xeon(R) CPU with 8167860 kB of memory.
 Processor Board ID JAE17360E6B
  Device name: sw-9710-101
 bootflash: 3915776 kB
 slot0: 0 kB (expansion flash)
Kernel uptime is 0 \text{ day}(s), 2 \text{ hour}(s), 25 \text{ minute}(s), 2 \text{ second}(s)Last reset at 969755 usecs after Wed Nov 8 06:28:35 2017
  Reason: Reset Requested by CLI command reload
 System version: 8.2(1)
 Service:
plugin
 Core Plugin, Ethernet Plugin
 --------------------------------
Switch hardware ID information
--------------------------------
Switch is booted up
 Switch type is : MDS 9710 (10 Slot) Chassis
 Model number is DS-C9710
 H/W version is 0.2
 Part Number is 73-14586-02
  Part Revision is 02
 Manufacture Date is Year 16 Week 47
 Serial number is JAF1647AQTL
 CLEI code is 0
--------------------------------
Chassis has 10 Module slots and 6 Fabric slots
--------------------------------
Module1 empty
Module2 powered-dn
 Module type is : 2/4/8/10/16 Gbps Advanced FC Module
  0 submodules are present
 Model number is DS-X9448-768K9
 H/W version is 1.3
  Part Number is 73-15110-04
  Part Revision is A0
 Manufacture Date is Year 19 Week 20
  Serial number is JAE192008U7
  CLEI code is CMUIAHUCAC
```
.

. . Module10 ok Module type is : 1/10 Gbps Ethernet Module 0 submodules are present Model number is DS-X9848-480K9 H/W version is 1.0 Part Number is 73-15258-05 Part Revision is A0 Manufacture Date is Year 17 Week 26 Serial number is JAE172603Q9 CLEI code is CMUCAD5BAA Xbar1 ok Module type is : Fabric card module 0 submodules are present Model number is DS-X9710-FAB1 H/W version is 1.2 Part Number is 73-15234-02 Part Revision is C0 Manufacture Date is Year 18 Week 4 Serial number is JAE18040A1N CLEI code is CMUCAD1BA . . . Xbar6 powered-dn Module type is : Fabric card module 0 submodules are present Model number is DS-X9710-FAB1 H/W version is 1.0 Part Number is 73-100994-01 Part Revision is 03 Manufacture Date is Year 19 Week 50 Serial number is JAE19500864 CLEI code is CLEI987656 --------------------------------------- Chassis has 8 PowerSupply Slots --------------------------------------- PS1 ok Power supply type is: 3000.00W 220v AC Model number is DS-CAC97-3KW H/W version is 1.0 Part Number is 341-0428-01 Part Revision is A0 Manufacture Date is Year 16 Week 49 Serial number is DTM1649022W CLEI code is CMUPABRCAA . . . PS8 ok Power supply type is: 3000.00W 220v AC Model number is DS-CAC97-3KW H/W version is 1.0 Part Number is 341-0428-01 Part Revision is A0 Manufacture Date is Year 16 Week 46 Serial number is DTM164602XH CLEI code is CMUPABRCAA

П

```
----------------------------------
Chassis has 3 Fan slots
----------------------------------
Fan1(sys_fan1) ok
 Model number is DS-C9710-FAN
 H/W version is 0.2
 Part Number is 73-15236-02
 Part Revision is 02
 Manufacture Date is Year 16 Week 47
  Serial number is JAF1647ADCN
  CLEI code is
Fan2(sys_fan2) ok
 Model number is DS-C9710-FAN
  H/W version is 0.2
  Part Number is 73-15236-02
  Part Revision is 02
 Manufacture Date is Year 16 Week 47
 Serial number is JAF1647ACHH
 CLEI code is
Fan3(sys_fan3) ok
  Model number is DS-C9710-FAN
  H/W version is 0.2
  Part Number is 73-15236-02
  Part Revision is 02
  Manufacture Date is Year 16 Week 47
  Serial number is JAF1647ADCE
  CLEI code is
```
# <span id="page-4-0"></span>**Running CompactFlash Tests**

You can run the CompactFlash CRC checksum test to identify if the CompactFlash firmware is corrupted and needs to be updated. By default, the CompactFlash CRC checksum test is enabled to automatically run in the background every seven days (you can change the automatic test interval by using the **system health module cf-crc-check frequency** command in configuration mode). You can run the test on demand by using the **system health cf-crc-check module** CLI command in EXEC mode. To turn the automatic testing off, use the **no system health module cf-crc-check** command in configuration mode.

The CompactFlash CRC checksum test can check if CompactFlash is corrupted on the following modules:

- DS-X9016
- DS-X9032
- DS-X9302-14K9
- DS-X9308-SMIP
- DS-X9304-SMIP
- DS-X9530-SF1-K9

### **Running the CompactFlash CRC Checksum Test On Demand**

To run the CompactFlash CRC checksum test, use the **system health cf-crc-check module** command:

#### **system health cf-crc-check module** *number*

*number* indicates the slot in which the identified module resides.

switch# **system health cf-crc-check module 4**

### **Enabling and Disabling Automatic CompactFlash Firmware Update**

By default, the Cisco NX-OS software update the CompactFlash firmware automatically every 30 days. You can disable the automatic update and then reenable the automatic update at a later time.

### **SUMMARY STEPS**

- **1. configure terminal**
- **2.** [**no**]**system health module** *slot-number* **cf-re-flash**
- **3.** (Optional) **show system health module** *slot-number*
- **4.** (Optional) **copy running-config startup-config**

#### **DETAILED STEPS**

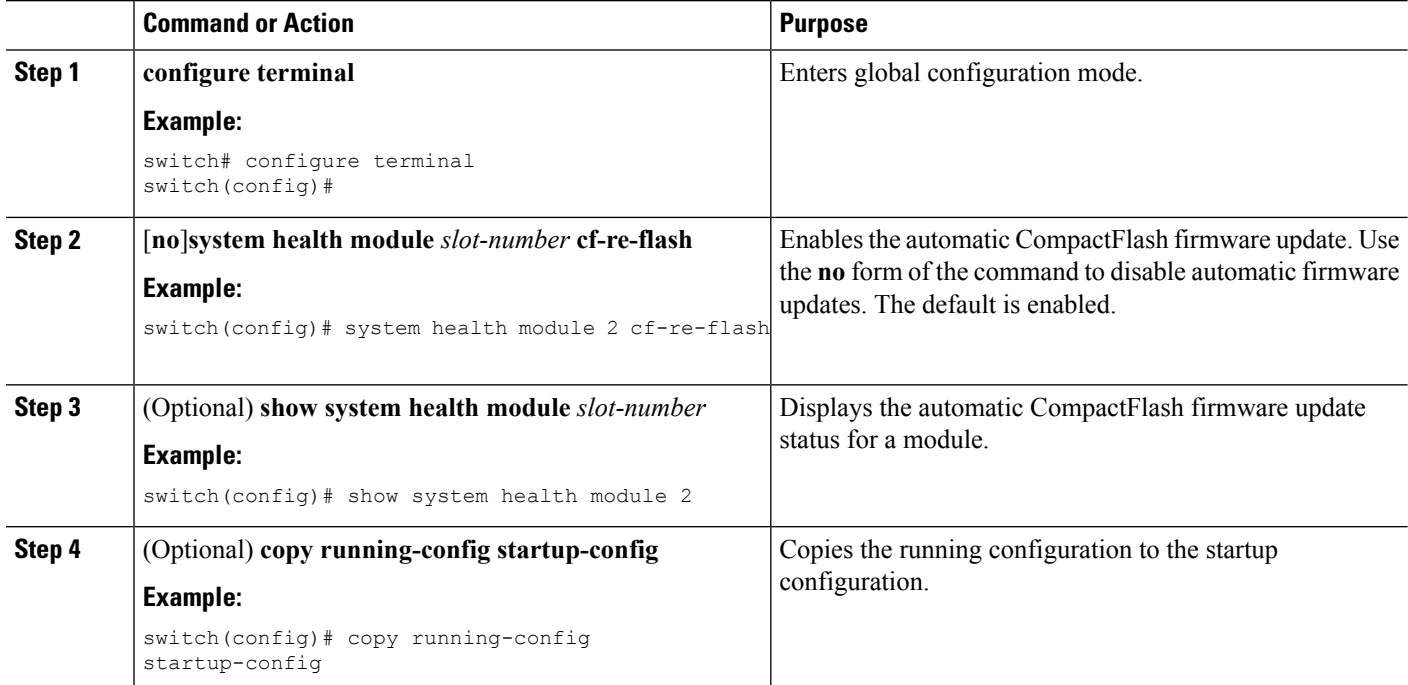

### **Setting the CompactFlash CRC Checksum Test Interval**

You can set the automatic CRC checksum test interval.

#### **SUMMARY STEPS**

**1. configure terminal**

Ш

- **2. system health module** *slot-number* **cf-crc-check frequency** *seconds*
- **3.** (Optional) **show system health module** *slot-number*
- **4.** (Optional) **copy running-config startup-config**

### **DETAILED STEPS**

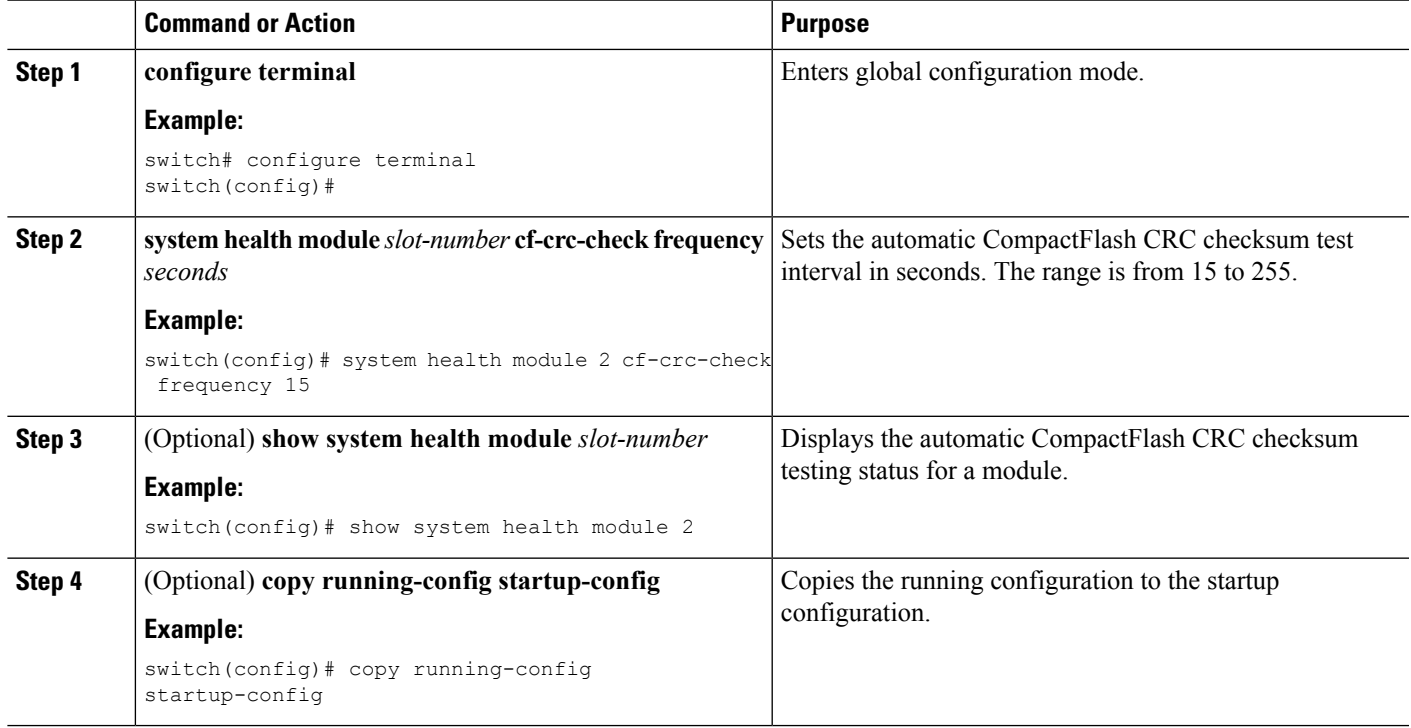

### **Enabling and Disabling Failure Action for a CompactFlash Checksum Test**

You can prevent the Cisco NX-OS software from taking any action if a CompactFlash failure is determined while running the CRC checksum test and the failed CompactFlash is isolated from further testing. By default, this feature is enabled. The failure action is controlled at the module level.

### **SUMMARY STEPS**

- **1. configure terminal**
- **2.** [**no**]**system health module** *slot-number* **cf-crc-check faliure-action**
- **3.** (Optional) **show system health module** *slot-number*
- **4.** (Optional) **copy running-config startup-config**

### **DETAILED STEPS**

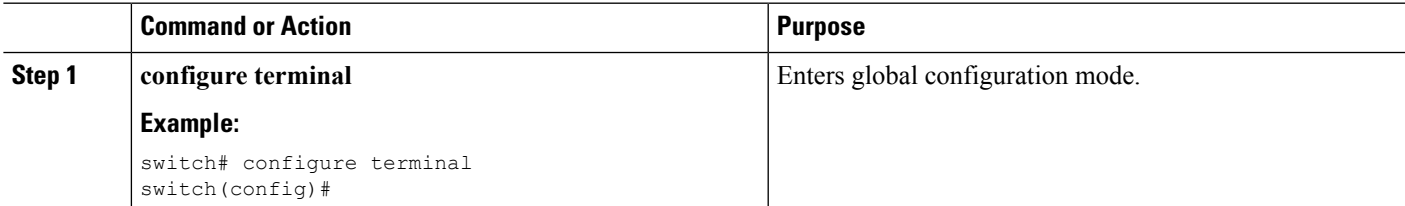

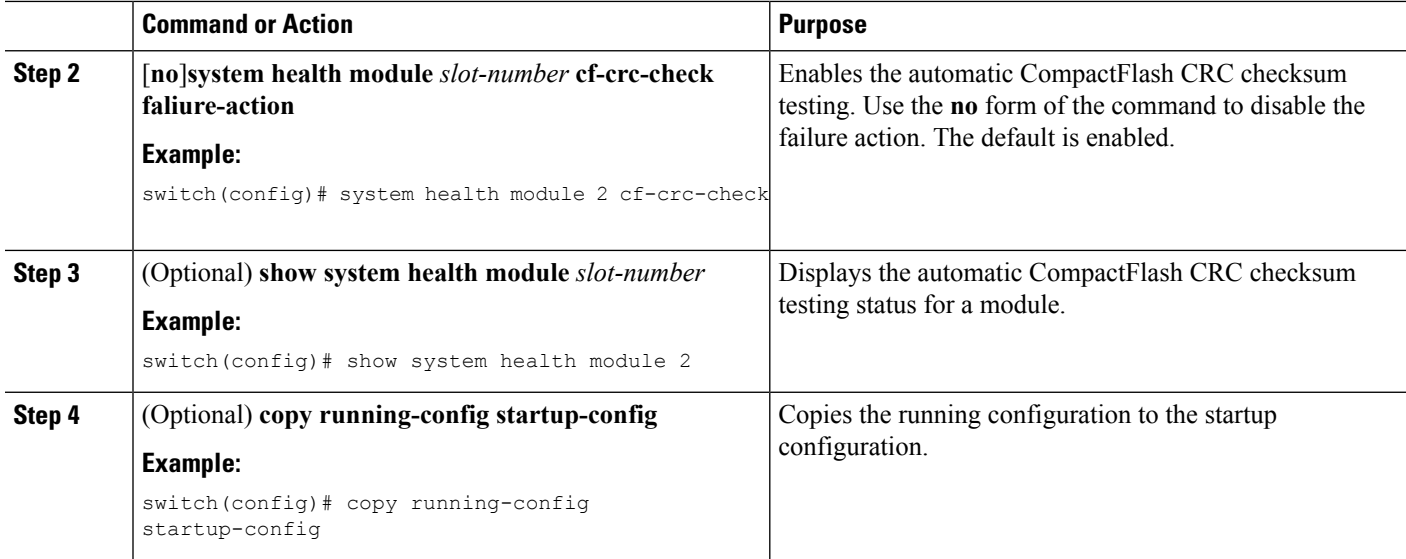

# <span id="page-7-0"></span>**Running the CompactFlash CRC Checksum Test On Demand**

To run the CompactFlash CRC checksum test, use the **system health cf-crc-check module** command:

**system health cf-crc-check module** *number*

*number* indicates the slot in which the identified module resides.

switch# **system health cf-crc-check module 4**

### **Updating the CompactFlash Firmware On Demand**

You can update the CompactFlash firmware on demand using the following command:

**system health cf-re-flash module** *slot-number*

*slot-number* indicates the slot in which the identified module resides.

switch# **system health cf-re-flash module 2**

### **Enabling and Disabling the Automatic CompactFlash CRC Checksum Test**

By default, the CompactFlash CRC checksum test is enabled to automatically run in the background. You can disable the automatic testing and then enable the testing at a later time.

### **SUMMARY STEPS**

- **1. configure terminal**
- **2. system health module** *slot-number* **cf-crc-check**
- **3.** (Optional) **show system health module** *slot-number*
- **4.** (Optional) **copy running-config startup-config**

### **DETAILED STEPS**

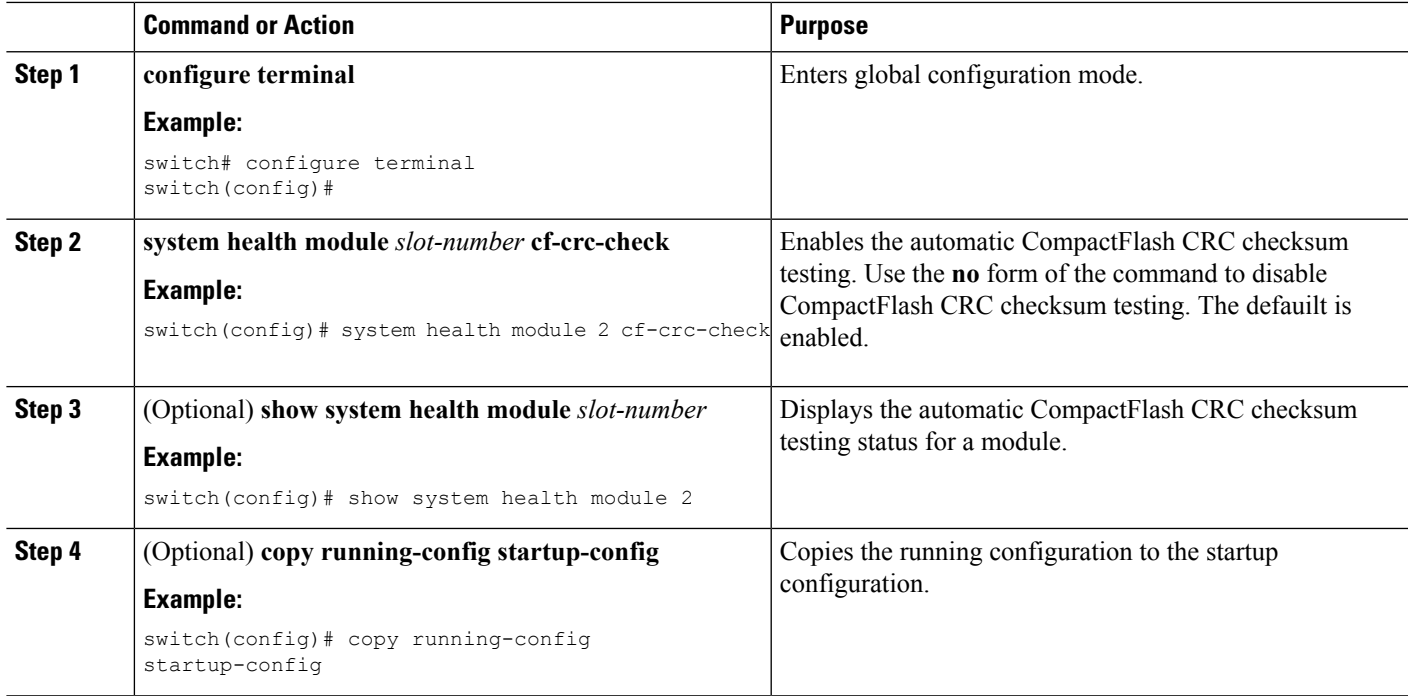

### **Setting the CompactFlash Firmware Update Interval**

You can set the firmware update interval. The default interval is every 30 days.

#### **SUMMARY STEPS**

- **1. configure terminal**
- **2. system health module** *slot-number* **cf-re-flash frequency** *days*
- **3.** (Optional) **show system health module** *slot-number*
- **4.** (Optional) **copy running-config startup-config**

### **DETAILED STEPS**

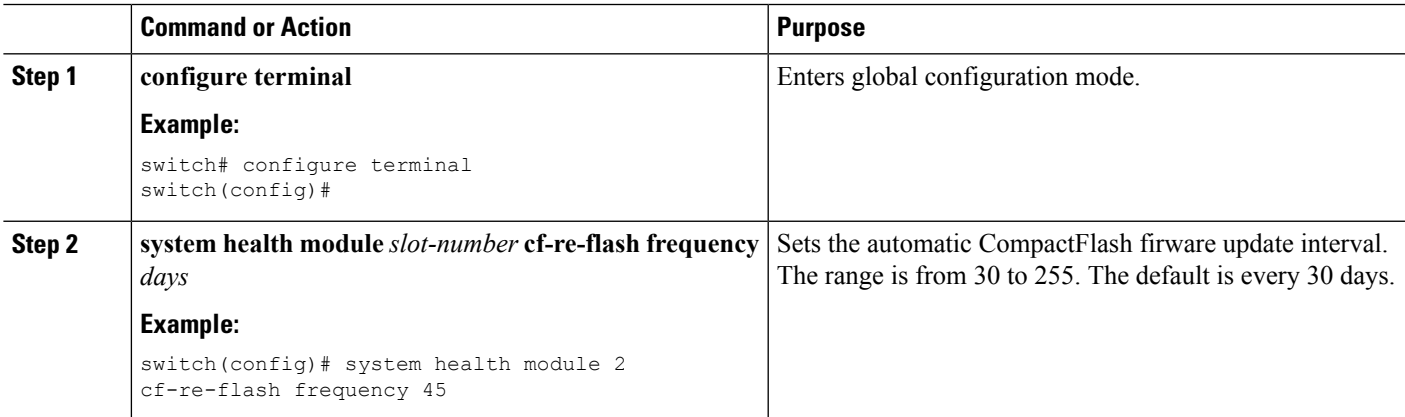

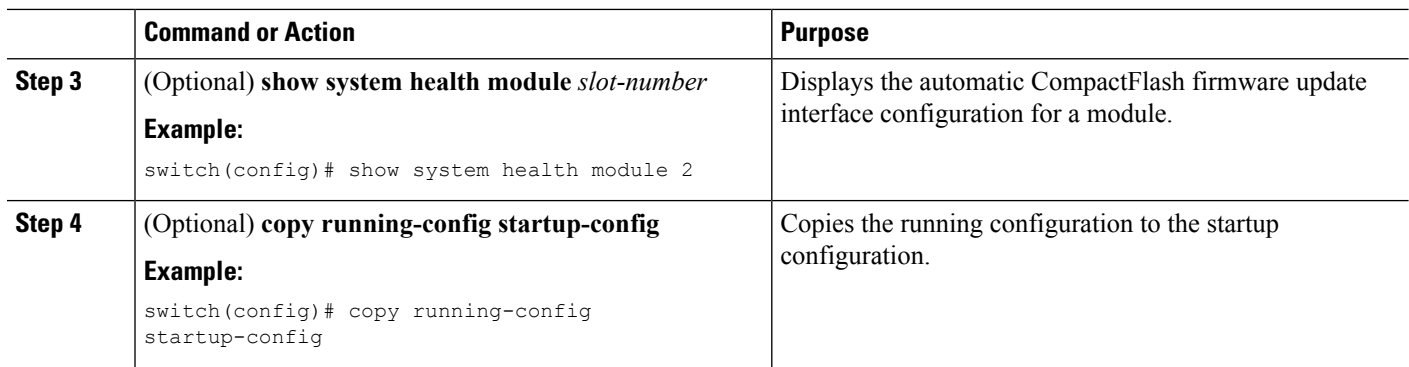

### **Enabling and Disabling Failure Action for CompactFlash Firmware Updates**

You can prevent the Cisco NX-OS software from taking any action if a CompactFlash failure occurs during the CompactFlash firmware update. By default, when a failure occurs, the Cisco NX-OS software isolates the failed CompactFlash from further testing. A failure action is controlled at the module level.

#### **SUMMARY STEPS**

- **1. configure terminal**
- **2.** [**no**]**system health module** *slot-number* **cf-re-flash failure-action**
- **3.** (Optional) **show system health module** *slot-number*
- **4.** (Optional) **copy running-config startup-config**

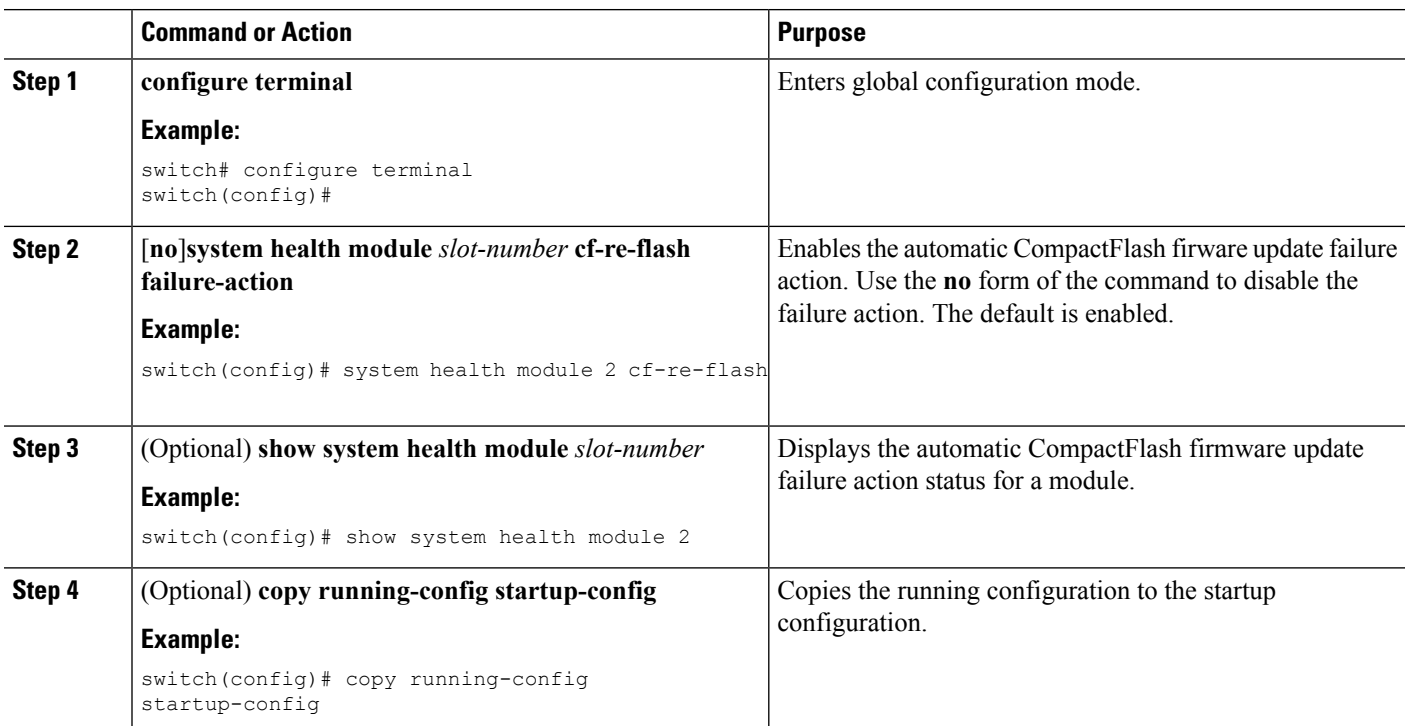

#### **DETAILED STEPS**

### **Displaying CompactFlash Firmware Update Configuration**

To display CompactFlash firmware update configuration for a specific module, use the following command:

**show system health module** *slot-number*

# <span id="page-10-0"></span>**Displaying CompactFlash CRC Test and Firmware Update Statistics**

To display the CompactFlash CRC checksum test and the flash update statistics, use the **show system health statistics** command.

switch# **show system health statistics**

Test statistics for module 2

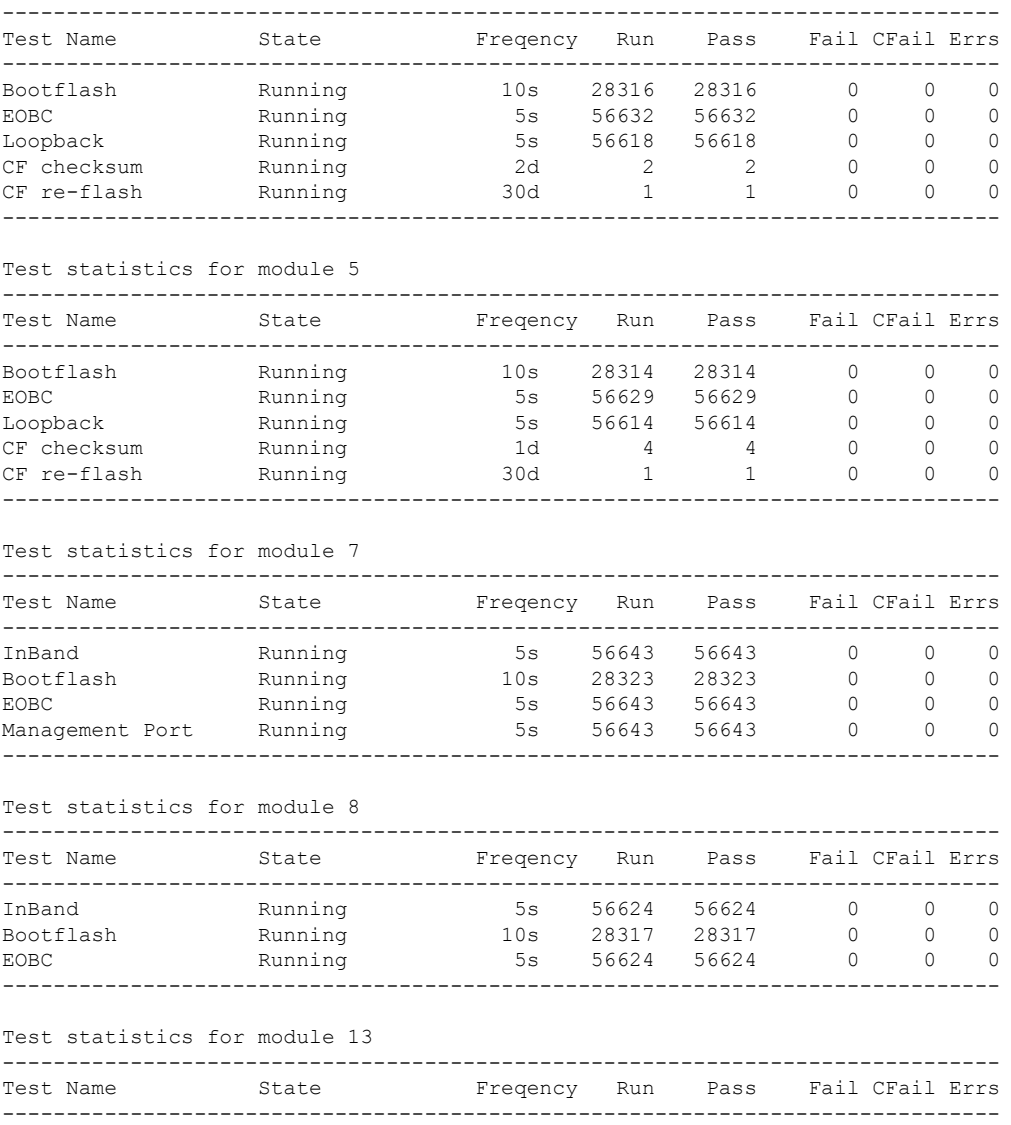

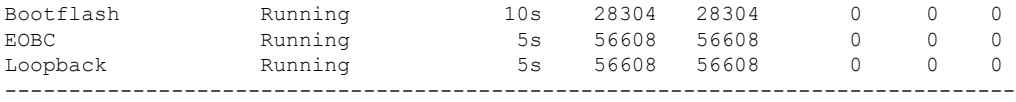

## <span id="page-11-0"></span>**Displaying the Switch Serial Number**

You can display the serial number of your Cisco MDS 9000 Series switch by looking at the serial number label on the back of the chassis (next to the power supply), or by using the **show sprom backplane** 1 command.

```
switch# show sprom backplane 1
DISPLAY backplane sprom contents:
Common block :
Block Signature : 0xabab
Block Version : 3
Block Length : 160
Block Checksum : 0x134f
EEPROM Size : 65535
Block Count : 5
FRU Major Type : 0x6001
FRU Minor Type : 0x0
OEM String : Cisco Systems, Inc.
Product Number : DS-C9710
Serial Number : JAF1647AQTL
Part Number : 73-14586-02
Part Revision : 02
Mfg Deviation : 0
H/W Version : 0.2
Mfg Bits : 0
Engineer Use : 0
snmpOID : 0.0.0.0.0.0.0.0
Power Consump : 0
RMA Code : 0-0-0-0
CLEI Code : 0
VID : V00
Chassis specific block:
.
.
.
```
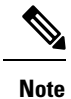

If you are installing a new license, use the **show license host-id** command to obtain the switch serial number. For more information, see the *Cisco MDS 9000 Family NX-OS Software [Licensing](http://www.cisco.com/en/US/docs/switches/datacenter/mds9000/sw/nx-os/configuration/guides/lic/lic_4_2_published/b_Cisco_MDS_9000_Family_NX-OS_Licensing_Guide.html) Guide*.

# <span id="page-11-1"></span>**Displaying Power Usage Information**

Use the **show environment power** command to display the actual power usage information for the entire switch. In response to this command, power supply capacity and consumption information is displayed for each module.

# $\label{eq:1} \mathscr{D}_{\mathbf{z}}$

**Note**

In a Cisco MDS 9700 Series switch, power usage is reserved for both supervisors regardless of whether one or both supervisor modules are present.

switch# **show environment power**

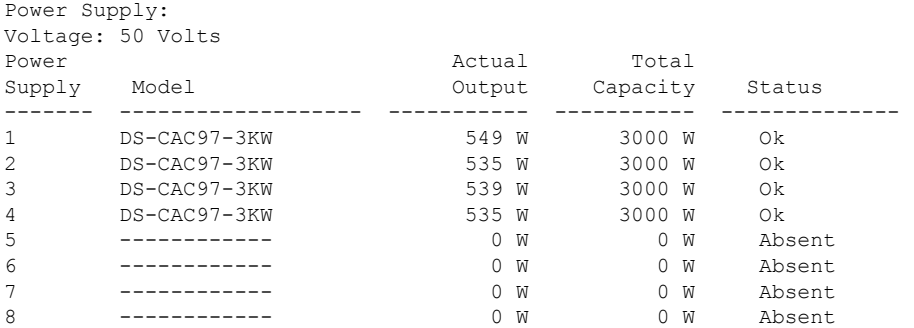

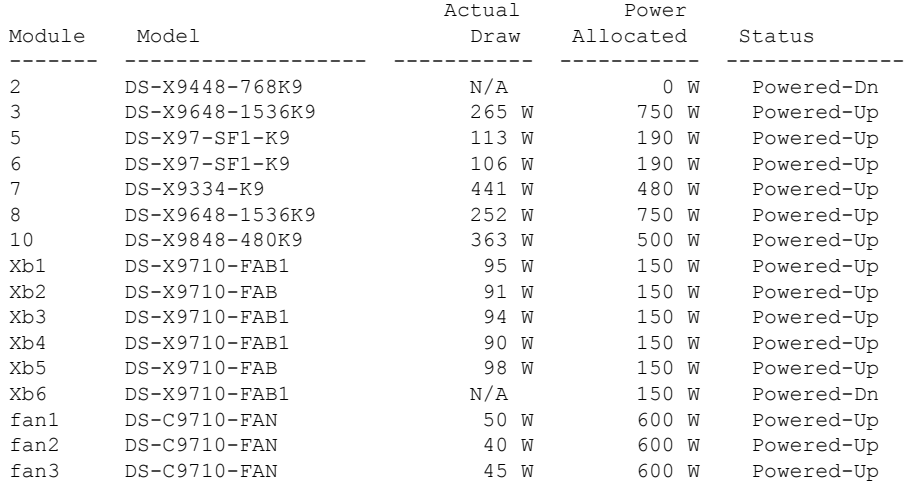

N/A - Per module power not available

Power Usage Summary: -------------------- Power Supply redundancy mode (configured) Redundant Power Supply redundancy mode (operational) Redundant Total Power Capacity (based on configured mode) 6000 W<br>Total Power of all Inputs (cumulative) 12000 W Total Power of all Inputs (cumulative) 12000 W<br>Total Power Output (actual draw) 158 W Total Power Output (actual draw) Total Power Allocated (budget) 5560 W Total Power Available for additional modules 440 W

# <span id="page-13-0"></span>**Power Supply Modes**

Cisco MDS 9000 Series Multilayer Switches support different number and capabilities of power supplies. This section describes the power modes that are available on Cisco MDS 9000 Series Multilayer Switches.

Not all power modes are available on all Cisco MDS 9000 Series Multilayer Switches.

You can configure one of the following power modes to use the combined power provided by the installed power supply units (no power redundancy) or to provide power redundancy when there is power loss. We recommend that you configure the full redundancy power mode on your switch for optimal performance.

- Combined mode—This mode uses the combined capacity of all the power supplies. In case of power supply failure, the entire switch can be shut down (depending on the power used) causing traffic disruption. This mode is seldom used, except in cases when the switch requires more power.
- Input Source (grid) redundancy mode—This mode allocates half of the power supplies to the available category and the other half to the reserve category. You must use different powersuppliesfor the available and reserve categories so that if the power supplies used for the active power fails, the power supplies used for the reserve power can provide power to the switch. If the grid-redundancy mode is lost, the power mode reverts to combined mode.
- Power-supply (N+1) redundancy mode—This mode allocates one power supply as reserve to provide power to the switch in case an active power supply fails. The remaining power supplies are allocated for the available category. The reserve power supply must be at least as powerful as each of the power supplies used for the active power.
- Full-redundancy mode—This mode is a combination of input-source (grid) and power-supply (N+1) redundancy modes. Similar to the input-source redundancy mode, this mode allocates half of the power supplies to the available category and the remaining power supplies to reserve category. One of the reserve power supplies can alternatively be used to provide power if a power supply used for the active power fails.

For more information on the power supply modes supported on your switch, see the *Hardware Installation Guide* corresponding to your switch.

### **Configuration Guidelines for Power Supplies**

For information that is specific to the power supplies supported on your switch, see the *Hardware Installation Guide* corresponding to your switch.

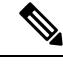

**Note**

- Some Cisco MDS switches support DC and high-voltage DC (HVDC) power supplies. HVDC power supplies support 440 V (higher voltage), whereas DC power supplies support up to 110 or 220 V. Also, HVDC power supplies are efficient in transmitting power over a long distance.
	- The Cisco MDS 9250i switch has three power supplies whose power supply mode is configured to N+1 mode. Cisco MDS 9250i switch can also be operated with only two power supplies when 1+1 grid redundancy is required. All the other Cisco MDS 9000 switches (excluding Directors) have a nonconfigurable power supply mode set to 1+1 grid redundancy.

A Cisco MDS 9700 Series switch ships with enough power supplies to power a fully populated chassis in the grid-redundant (N+N) mode.For example, depending on yourswitch's configuration, Cisco MDS9710 switch may ship with six power supplies, by default, and can power a fully populated chassis in the grid-redundant power-configuration (N+N) mode. All the power supplies are always powering the chassis. However, for managing, reporting, and budgeting the power supplies, Cisco MDS NX-OS supports various configurable power supply modes. One of the features of the power supply modes is to make assumptions, especially in grid configuration, to identify power supplies that are connected to grid A and grid B power whips. For information on connecting power supplies, see the "Product Overview" section in the *Cisco MDS 9700 [Series](https://www.cisco.com/c/en/us/td/docs/switches/datacenter/mds9000/hw/9700/mds_9700_hig/overview.html?bookSearch=true&arrowback=true#37438) Hardware [Installation](https://www.cisco.com/c/en/us/td/docs/switches/datacenter/mds9000/hw/9700/mds_9700_hig/overview.html?bookSearch=true&arrowback=true#37438) Guide*.

The following table provides information about the power supply bays with respect to grid configurations:

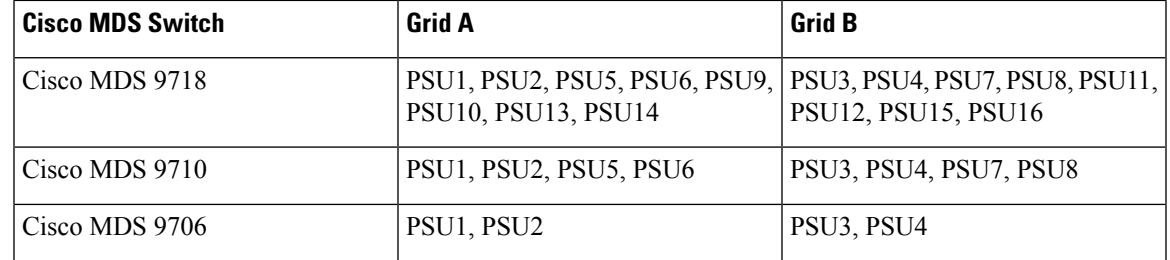

#### **Table 1: Cisco MDS 9700 Grid-Slot Location**

The following is a list of power supply modes supported on Cisco MDS switches:

Changing between power modes is non disruptive and is possible only if there is enough power available in the target mode. If enough power is not available, MDS NX-OS rejects the command with "Insufficient capacity" message. **Note**

• Ps-redundant mode—The default power supply mode is the ps-redundant mode, which is equivalent to the N+1 redundant mode because this mode is flexible enough to cover the deployments in the most diverse environments. In this mode, N functioning power supplies are used for budgeting, alerting, reporting, and monitoring, and one power supply is used as reserve. The total available power is the sum of capacities of the N power supplies.

<span id="page-14-0"></span>In the ps-redundant mode, there is no restriction for the placement of power supplies in the chassis slots. The power supplies need not be placed in grid A or grid B as recommended. Even if the power supplies are placed as recommended in grid A or grid B, MDS NX-OS will not support budgeting, alerting, reporting, and monitoring as per a grid configuration because of the N+1 redundancy mode.

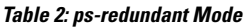

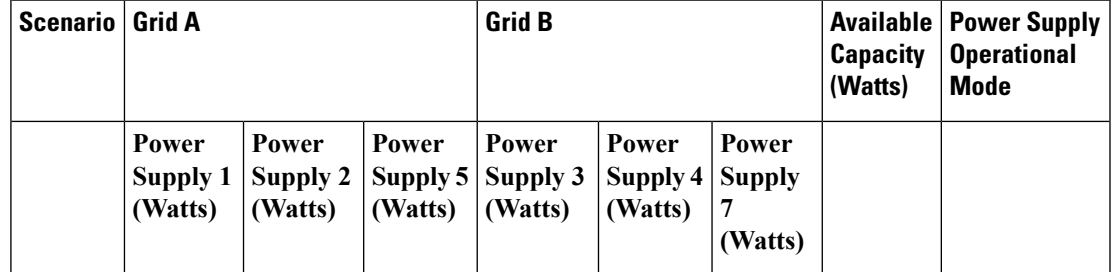

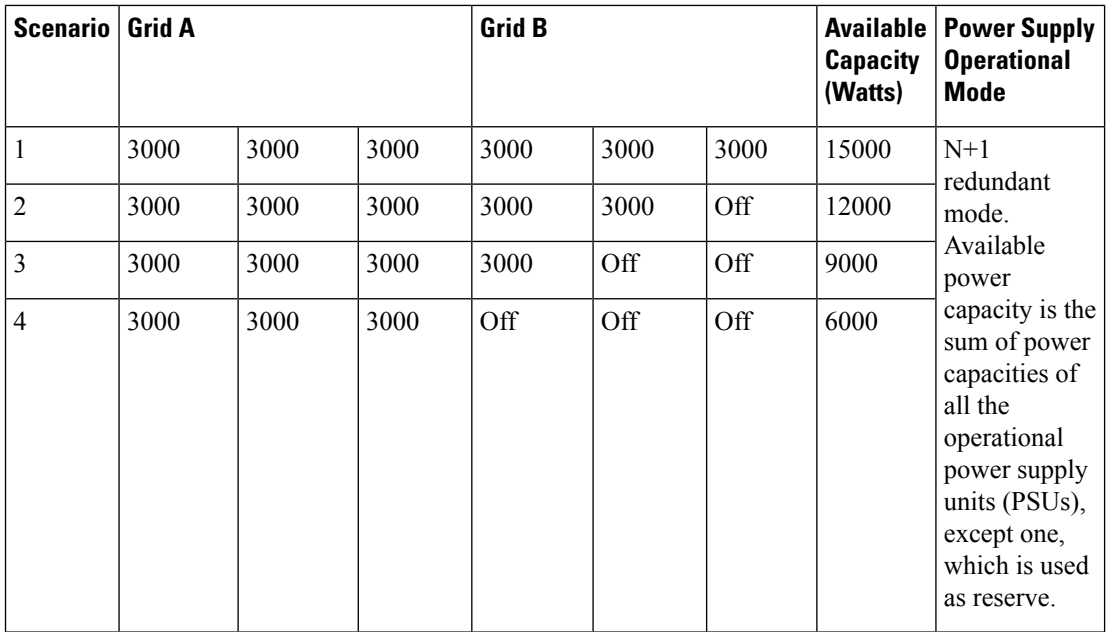

• insrc-redundant mode—If a grid (N+N) mode is required in a chassis for proper budgeting, alerting, reporting, and monitoring purposes, power supplies must be configured, as shown in Table 2: [ps-redundant](#page-14-0) [Mode,](#page-14-0) on page 15 and then the ps-redundant mode should be changed to the insrc-redundant mode.

After the insrc-redundant mode is configured, and if a power supply fails, the power supply mode is changed to combined (nonredundant) mode in relation to the least-populated grid.

When the insrc-redundant mode is configured and a grid fails, the insrc-redundant mode is disabled until the grid is back online. In the meantime, the operational power supply mode is changed to combined (nonredundant) mode and power is used from all the power supplies for budgeting, alerting, reporting, and monitoring.

| <b>Scenario</b> | <b>Grid A</b>                          |                                        |                              | <b>Grid B</b>                |                              |                              | Available<br><b>Capacity</b><br>(Watts) | <b>Power Supply</b><br><b>Operational</b><br><b>Mode</b>                                                                                  |
|-----------------|----------------------------------------|----------------------------------------|------------------------------|------------------------------|------------------------------|------------------------------|-----------------------------------------|----------------------------------------------------------------------------------------------------|
|                 | Power<br><b>Supply</b><br>1<br>(Watts) | Power<br><b>Supply</b><br>2<br>(Watts) | Power<br>Supply 5<br>(Watts) | Power<br>Supply 3<br>(Watts) | Power<br>Supply 4<br>(Watts) | Power<br>Supply 7<br>(Watts) |                                         |                                                                                                    |
| 1               | 3000                                   | 3000                                   | 3000                         | 3000                         | 3000                         | 3000                         | 9000                                    | $3+3$ redundant<br>mode.<br>Available<br>capacity is the<br>sum of power<br>capacities of<br>three PSUs,<br>which are used<br>as reserve. |

**Table 3: insrc-redundant Mode**

П

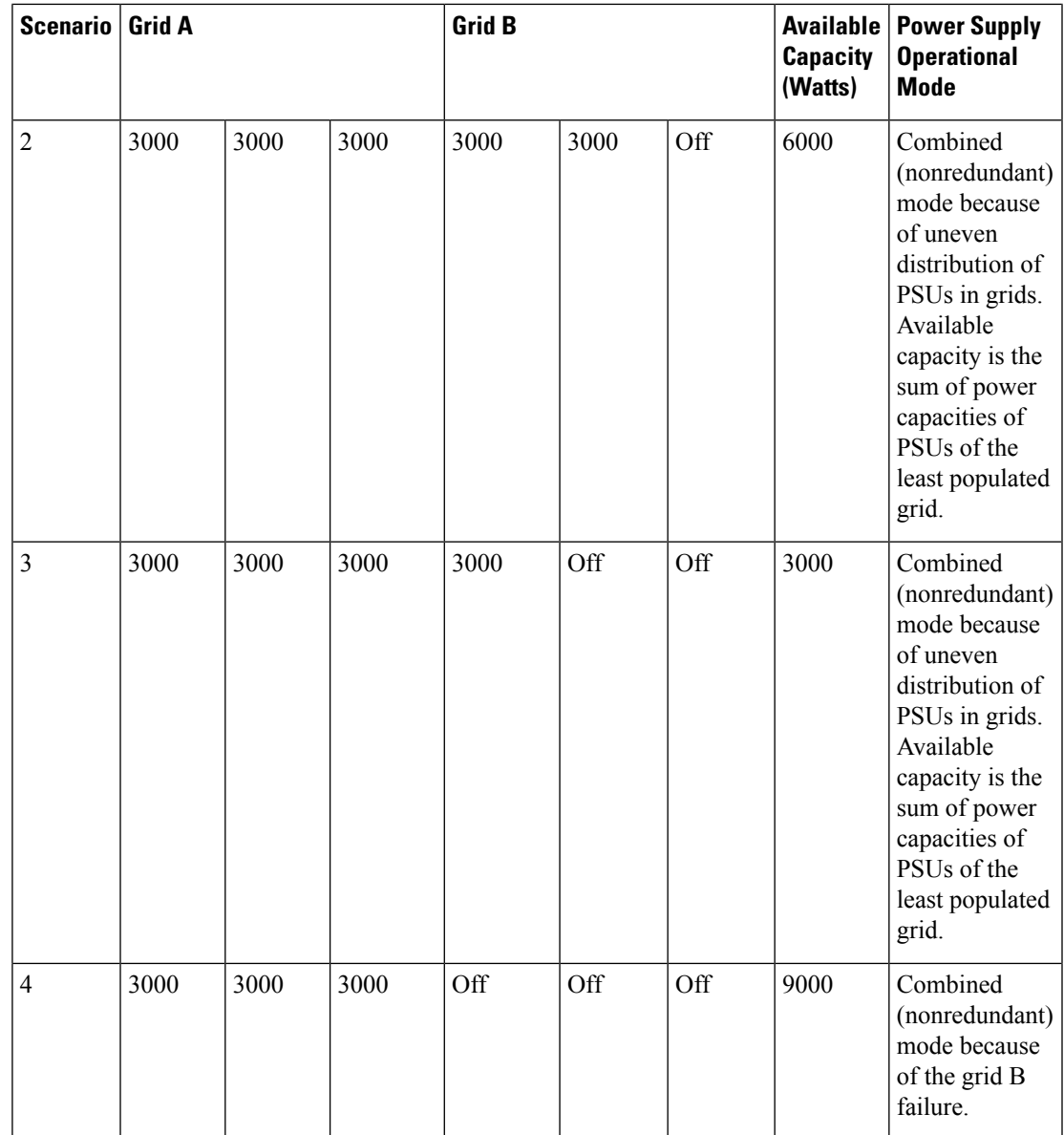

• Redundant mode—Redundant mode is a combination of grid (N+N) and ps-redundant (N+1) modes. If the MDS NX-OS power supply mode is set to redundant mode and if there are an equal number of functioning power supplies in each grid location (grid A and grid B), the operational power supply mode is set to the grid (insrc-redundant) mode. If a grid fails, the operational power supply mode is changed to ps-redundant (N+1) mode. The ps-redundant mode is different from the insrc-redundant mode because a grid failure in insrc-redundant mode defaults to combined (nonredundant) mode.

When configured in redundant mode and if a power supply fails, the power supply mode is changed to combined (nonredundant) mode in relation to the least-populated grid.

I

### **Table 4: Redundant Mode**

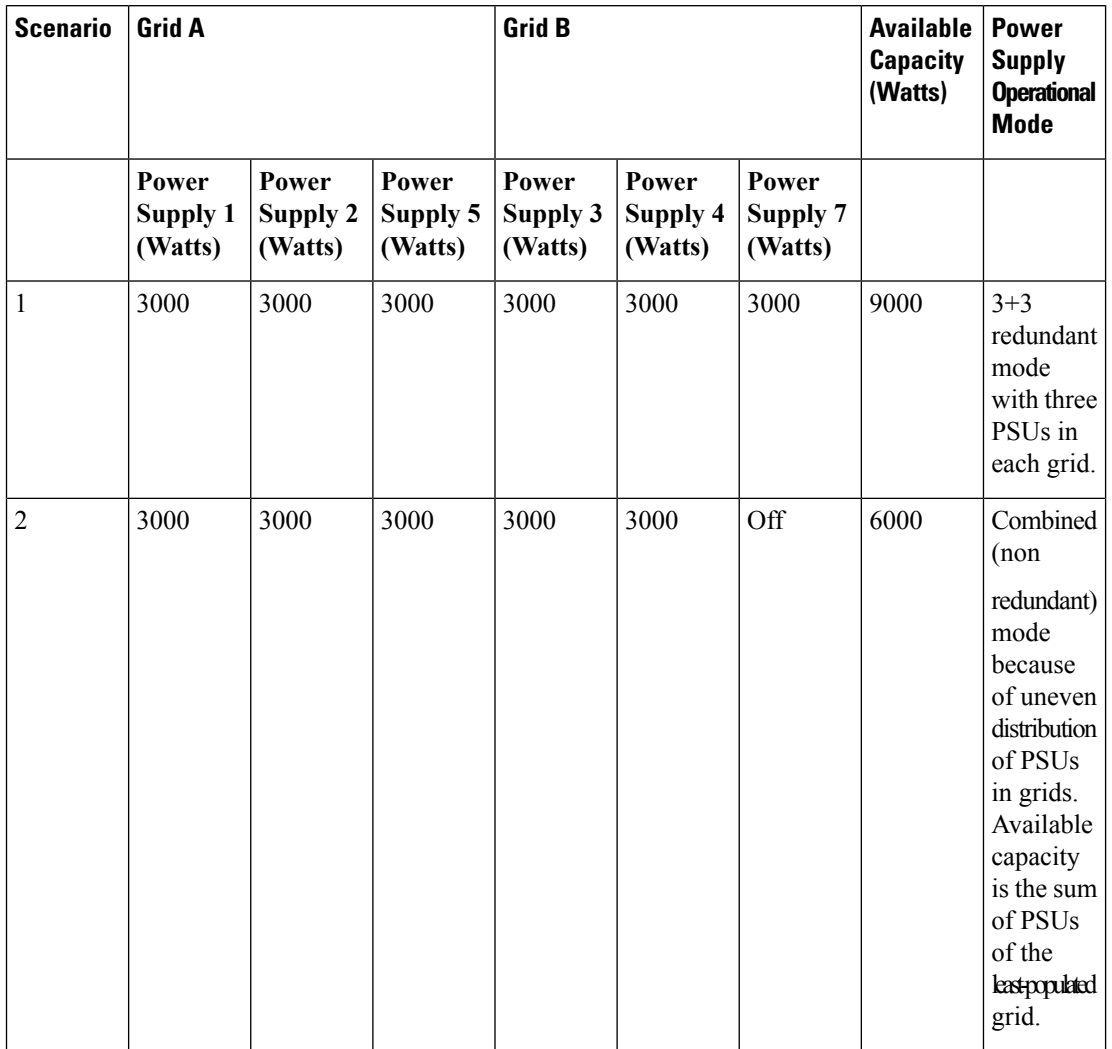

Ш

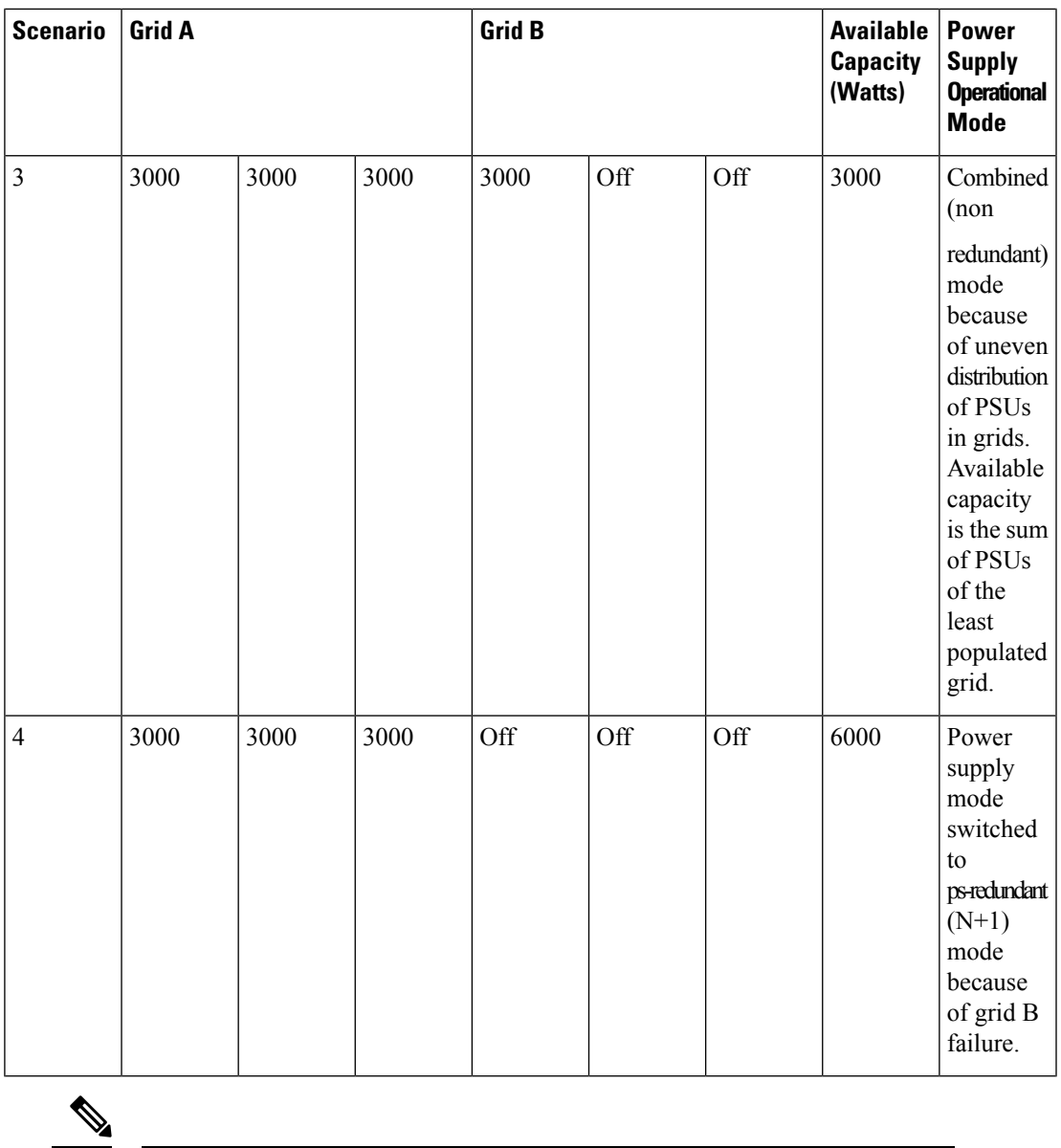

When the insrc-redundant or redundant mode is configured, the grid power supply with an unbalanced configuration (that is, 2+4, and so on) results in the power supply mode to change to combined (nonredundant) operational mode and insufficient power may be budgeted. We recommend that you do not use a grid power supply with an unbalanced configuration when the insrc-redundant or redundant mode is configured. **Note**

• Combined (nonredundant) mode—This has no restrictions on how external power sources are connected to a Cisco MDS 9710 switch. The power that is available to the switch is the sum of all the working power supplies in the chassis. You can change from other power modes to the combined mode without disrupting the traffic.

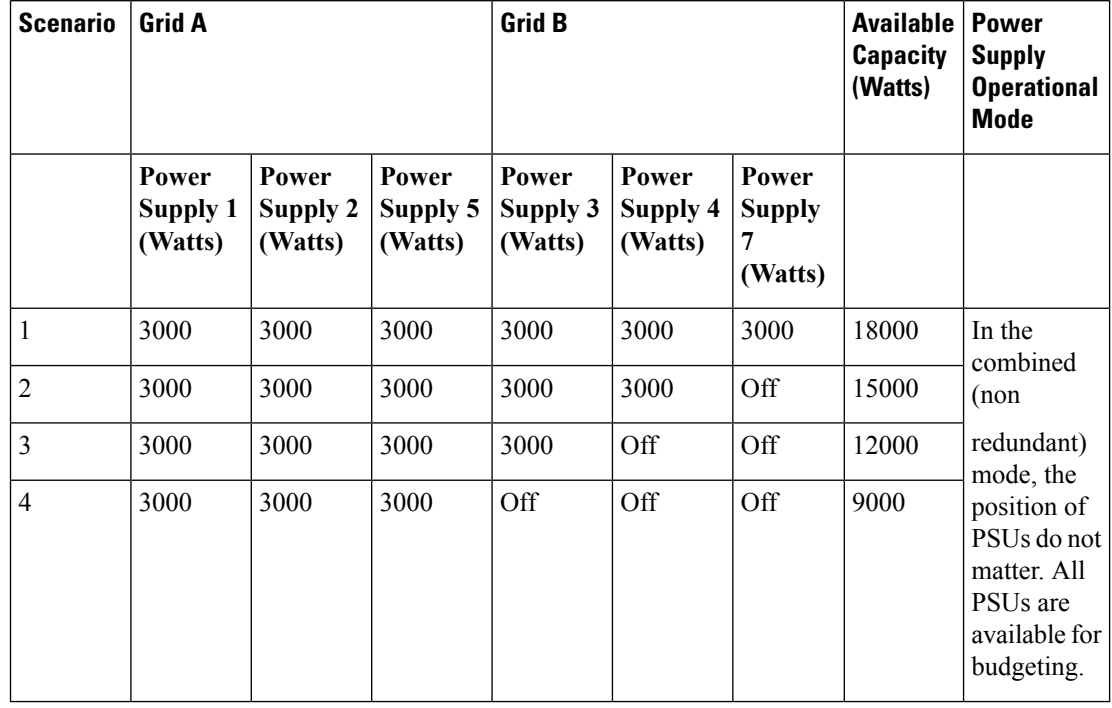

#### **Table 5: Combined (Nonredundant) Mode**

The following table provides information about moving from combined (nonredundant) mode to other power supply modes:

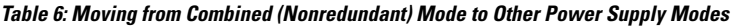

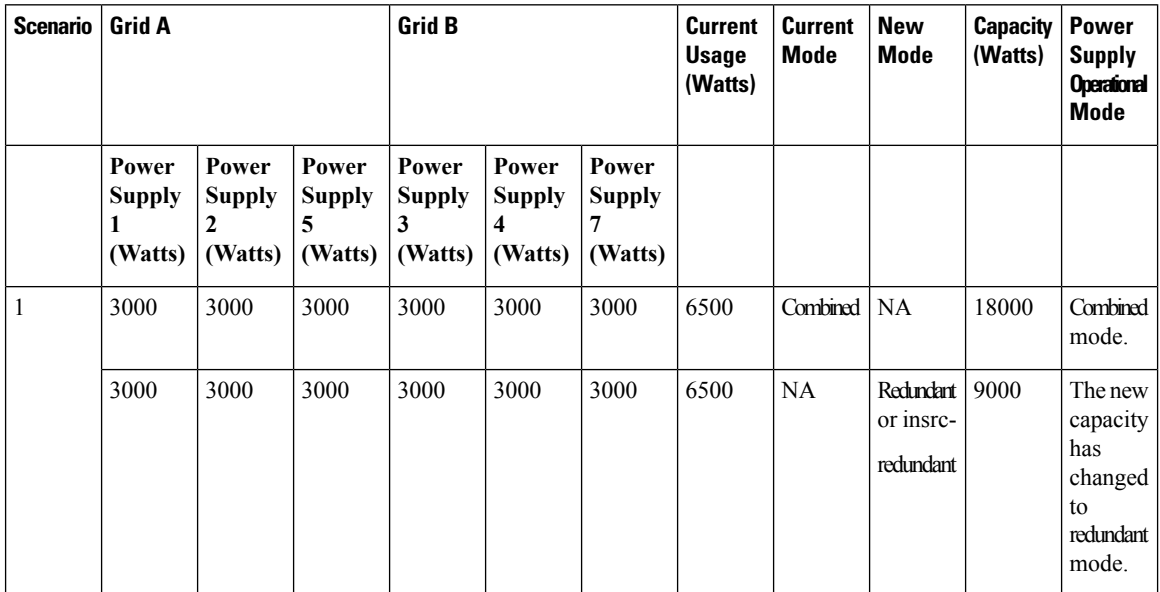

 $\mathbf I$ 

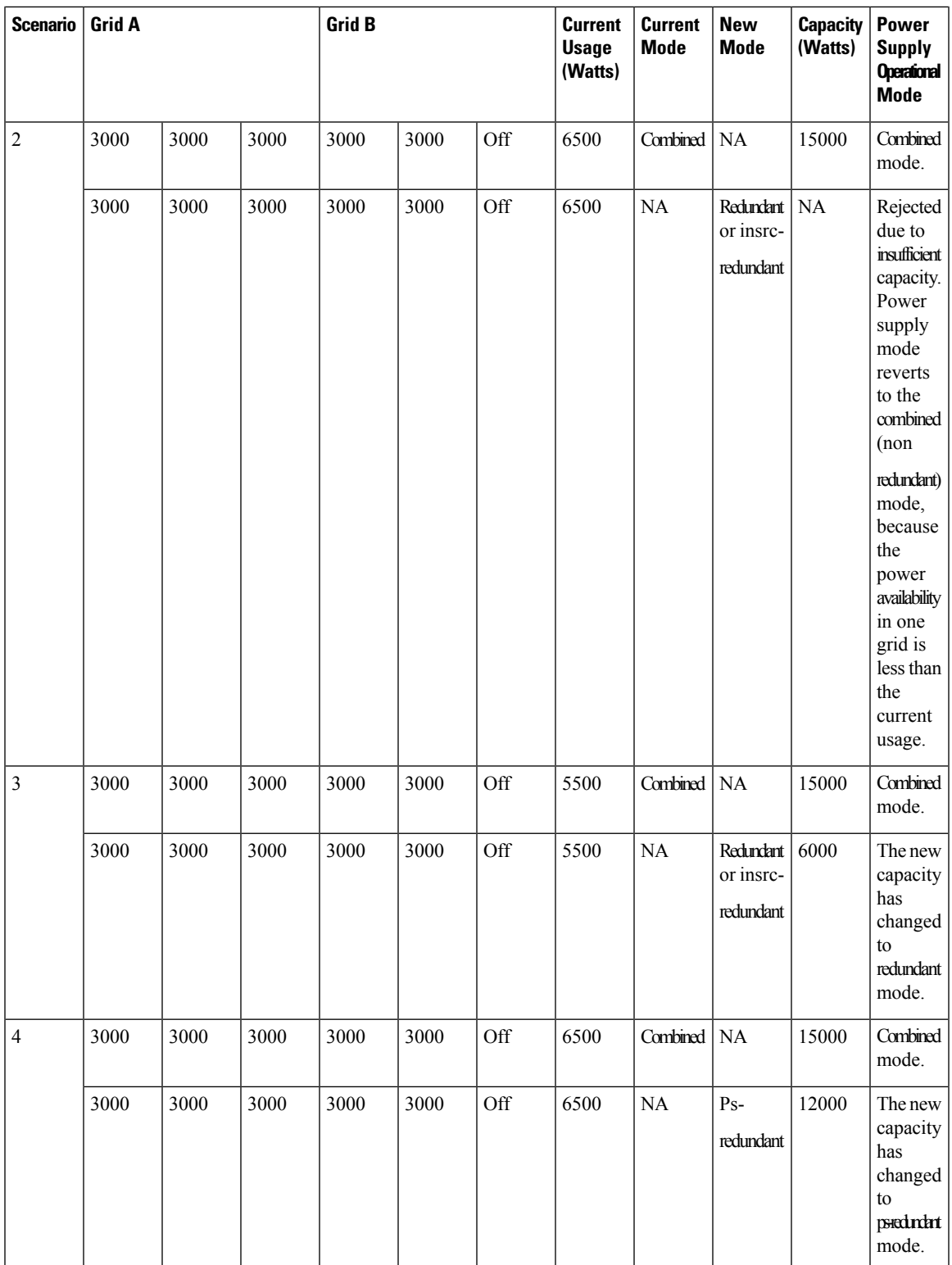

### **Configuring the Power Supply Mode**

You can configure power supply modes.

### **SUMMARY STEPS**

- **1. configure terminal**
- **2. power redundancy-mode** {**combined** | **insrc-redundant** | **ps-redundant** |**redundant**}
- **3.** (Optional) **show environment power**
- **4.** (Optional) **copy running-config startup-config**

#### **DETAILED STEPS**

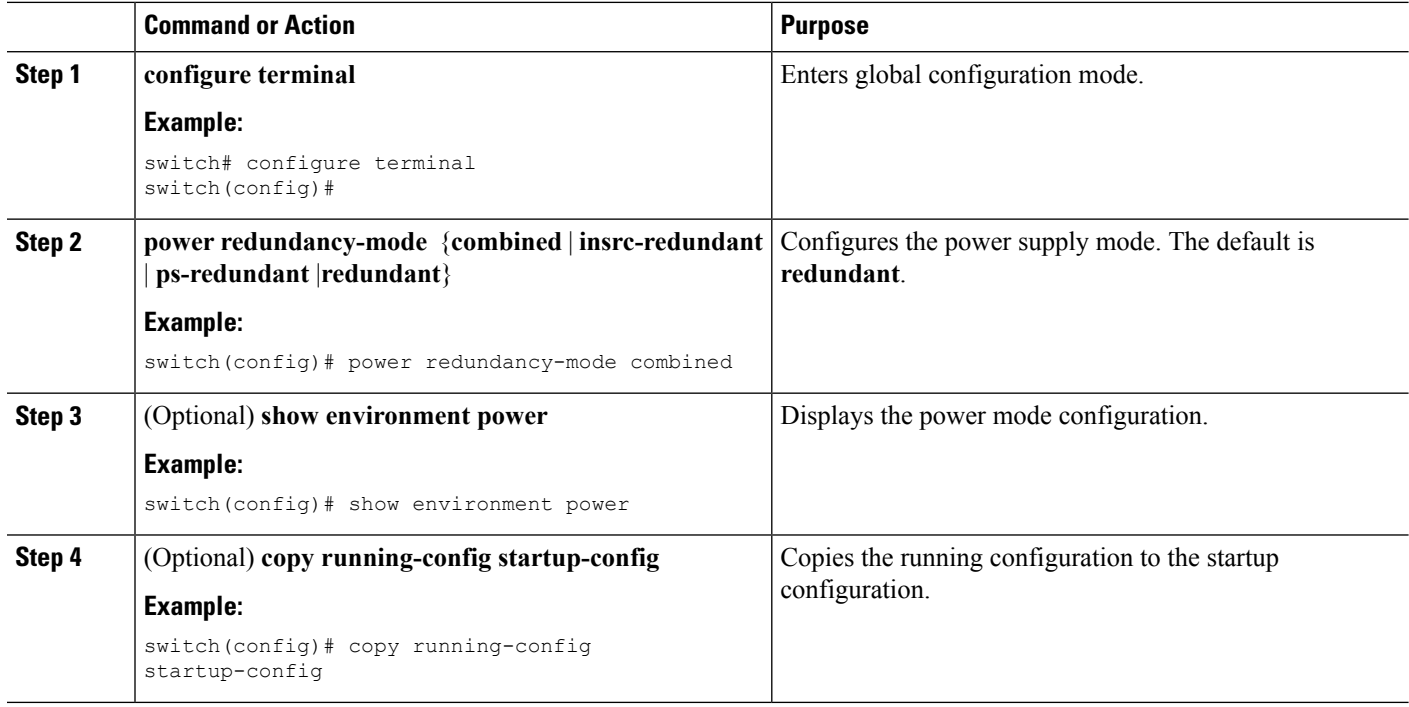

# <span id="page-21-0"></span>**About Crossbar Management**

Cisco MDS NX-OS software supports three types of hardware for the Cisco MDS 9500 Series Directors: Generation 1, Generation 2, and Generation 3.

*Generation 3* includes the following:

- 48-port 8-Gbps Fibre Channel switching module
- 24-port 8-Gbps Fibre Channel switching module
- 4/44-port 8-Gbps Host-Optimized Fibre Channel module
- Cisco MDS 9513 Fabric-2 Crossbar Switching module

**Note**

The new software featuresin Cisco MDS NX-OS Release 4.1(1b) and later are notsupported in the Generation 1 hardware.

**Note**

The Cisco MDS NX-OS software does not support the following hardware: Supervisor-1 module, the IPS-4 and IPS-8 storage modules, the Cisco MDS 9216 switch, the Cisco MDS 9216A switch, the Cisco MDS 9020 switch, the Cisco MDS 9120 switch, and the Cisco MDS 9140 switch.

*Generation 2* hardware includes the following:

- Cisco MDS 9513 Director chassis
- Supervisor-2 module
- MSM-18/4 Multiservice Storage module
- Cisco MDS 9222i Module-1 module
- 48-port 4-Gbps Fibre Channel switching module
- 24-port 4-Gbps Fibre Channel switching module
- 12-port 4-Gbps Fibre Channel switching module
- 4-port 10-Gbps Fibre Channel switching module

The Cisco MDS NX-OS software on the Cisco MDS 9500 Series Directors supports the following types of crossbars:

- Integrated crossbar—Located on the Supervisor-1 and Supervisor-2 modules. The Cisco MDS 9506 and 9509 Directors only use integrated crossbars.
- External crossbar—Located on an external crossbar switching module. Cisco MDS 9513 Directors require external crossbar modules.

*Generation 1* hardware includes the following:

- Cisco MDS 9506 and 9509 Director chassis
- Supervisor-1 module
- 32-port 2-Gbps Fibre Channel switching module
- 16-port 2-Gbps Fibre Channel switching module
- 8-port IP Storage Services (IPS-8) module
- 4-port IP Storage Services (IPS-4) module
- Storage Services Module (SSM)
- 14/2-port Multiprotocol Services (MPS-14/2) module

### **Operational Considerations when Removing Crossbars**

You can mix and match Generation 1 and Generation 2 hardware on the Cisco MDS 9500 Series Directors running Cisco MDS NX-OS software without compromising the integrity and availability of your SANs based on Cisco MDS 9500 Series Directors.

To realize these benefits, you must gracefully shutting down the crossbars and consider the backward compatibility of the Generation 1 modules.

### **Gracefully Shutting Down a Crossbar**

You must perform a graceful shutdown of a crossbar (integrated or external) before removing it from the MDS 9500 Series Director.

• You must enter the EXEC mode **out-of-service xbar** command for a graceful shutdown of external crossbar modules in a Cisco MDS 9513 Director.

#### **out-of-service xbar** *slot*

*slot* indicates the external crossbar module slot number.

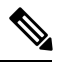

To reactivate the external crossbar module, you must remove and reinsert or replace the crossbar module. **Note**

• You must enter the EXEC mode **out-of-service module** command for a graceful shutdown of integrated crossbars on the supervisor module in a Cisco MDS 9506 or 9509 Director.

#### **out-of-service module** *slot*

*slot* indicates the chassis slot number on either the Supervisor-1 module or the Supervisor-2 module in which the integrated crossbar resides.

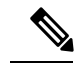

To reactivate the integrated crossbar, you must remove and reinsert or replace the Supervisor-1 module or Supervisor-2 module. **Note**

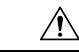

**Caution** Taking the crossbar out-of-service may cause a supervisor switchover.

### **Provideing Backward Compatibility for Generation 1 Modules in Cisco MDS 9513 Directors**

To provide backward compatibility for a Generation 1 module in a Cisco MDS 9513 chassis, the active and backup Supervisor-2 modules are associated to a specific crossbar module. The Supervisor-2 module in slot 7 is associated with crossbar module 1, and Supervisor-2 module in slot 8 is associated with crossbar module 2. You must plan for the following operational considerations before removing crossbar modules:

• Whenever a crossbar module associated with the active Supervisor-2 module goes offline or is brought online in a system that is already online, a stateful supervisor switchover occurs. This switchover does not disrupt traffic. Events that cause a crossbar module to go offline include the following:

- Out-of-service requests
- Physical removal
- Errors
- Supervisor-2 module switchovers do not occur if the crossbar switching module associated with the backup Supervisor-2 module goes offline.

**Note**

Supervisor-2 module switchovers do not occur when removing crossbar switch modules on a Cisco MDS 9513 that has only Generation 2 modules installed.

# <span id="page-24-0"></span>**About Module Temperature Monitoring**

Built-in automatic sensors are provided in all switches in the Cisco MDS 9000 Family to monitor your switch at all times.

Each module (switching and supervisor) has four sensors: 1 (outlet sensor), 2 (intake sensor), and 3 (onboard sensor). Each sensor has two thresholds (in degrees Celsius): minor and major.

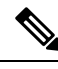

**Note** A threshold value of –127 indicates that no thresholds are configured or applicable.

- Minor threshold—When a minor threshold is exceeded, a minor alarm occurs and the following action is taken for all four sensors:
	- System messages are displayed.
	- Call Home alerts are sent (if configured).
	- SNMP notifications are sent (if configured).
- Major threshold—When a major threshold is exceeded, a major alarm occurs and the following action is taken:
	- For sensors 1 and 3 (outlet and onboard sensors):

System messages are displayed.

Call Home alerts are sent (if configured).

SNMP notifications are sent (if configured).

• For sensor 2 (intake sensor):

If the threshold is exceeded in a switching module, only that module is shut down.

If the threshold is exceeded in an active supervisor module with HA-standby or standby present, only that supervisor module is shut down and the standby supervisor module takes over.

If you do not have a standby supervisor module in your switch, you have an interval of 2 minutes to decrease the temperature. During this interval the software monitors the temperature every five (5) seconds and continuously sends system messages as configured.

### $\mathcal{L}$

To realize the benefits of these built-in automatic sensors on any switch in the Cisco MDS 9700 Series, we highly recommend that you install dual supervisor modules. If you are using a Cisco MDS 9000 Series switch without dual supervisor modules, we recommend that you immediately replace the fan module if even one fan is not working. **Tip**

### **Displaying Module Temperatures**

Use the **show environment temperature** command to display temperature sensors for each module.

This example shows the temperature information.

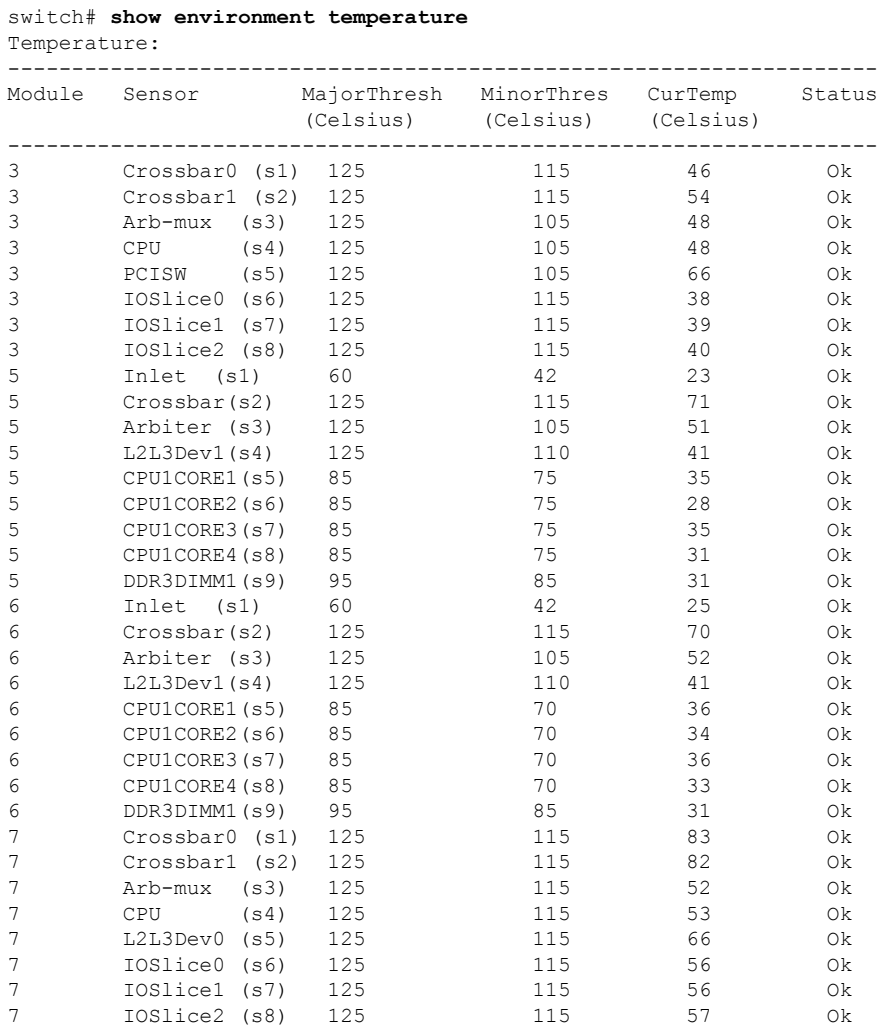

Ш

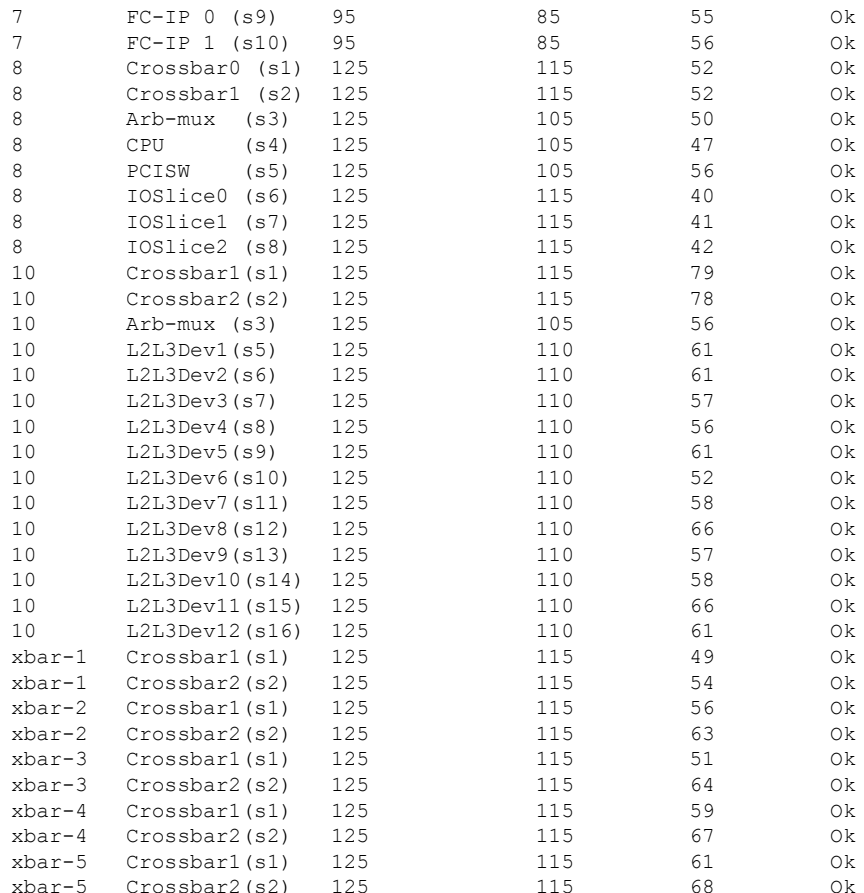

# <span id="page-26-0"></span>**About Fan Modules**

Hot-swappable fan modules (fan trays) are provided in all switches in the Cisco MDS 9000 Series to manage airflow and cooling for the entire switch. Each fan module contains multiple fans to provide redundancy. The switch can continue functioning in the following situations:

- One or more fans fail within a fan module—Even with multiple fan failures, switches in the Cisco MDS 9000 Series can continue functioning. When a fan fails within a module, the functioning fans in the module increase their speed to compensate for the failed fan(s).
- The fan module is removed for replacement—The fan module is designed to be removed and replaced while the system is operating without presenting an electrical hazard or damage to the system. When replacing a failed fan module in a running switch, be sure to replace the new fan module within five minutes.

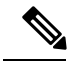

If one or more fans fail within a fan module, the Fan Status LED turns red. A fan failure could lead to temperature alarms if not corrected immediately. **Note**

The fan status is continuously monitored by the Cisco MDS NX-OS software. In case of a fan failure, the following action is taken:

- System messages are displayed.
- Call Home alerts are sent (if configured).
- SNMP notifications are sent (if configured).

Use the **show environment fan** command to display the fan module status.

This example shows the chassis fan information.

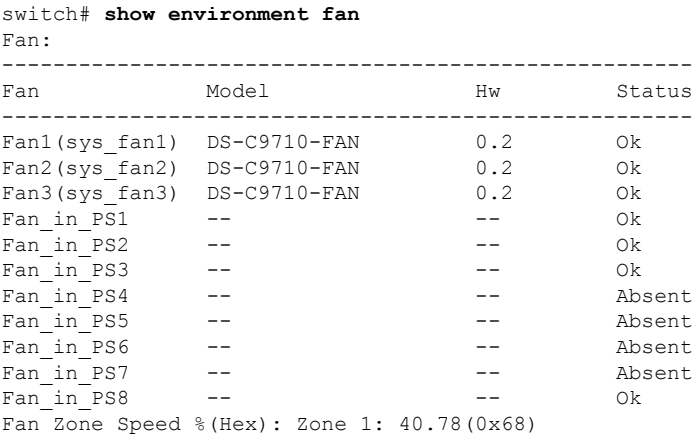

The possible Status field values for a fan module on the Cisco MDS 9700 Series switches are as follows:

- If the fan module is operating properly, the status is ok.
- If the fan is physically absent, the status is absent.
- If the fan is physically present but not working properly, the status is failure.

On the Cisco MDS 9513 Director, the front fan module has 15 fans. If the front fan module (DS-13SLT-FAN-F) State field contains "failure" in the **show environment fan** command output, it also displays the numbers of the failing fans.

This example shows a Cisco MDS 9513 front fan module failure.

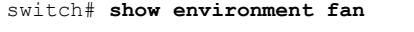

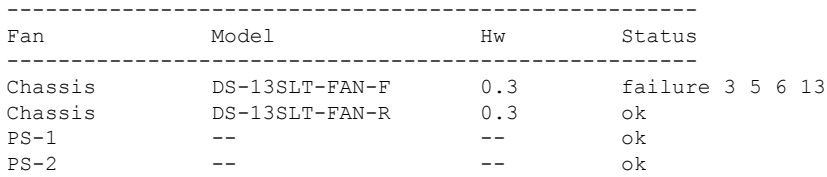

#### **Figure 1: Cisco MDS 9513 Front Fan Module Numbering**

This figure shows the numbering of the fans in the front fan module on the Cisco MDS 9513 Director.

П

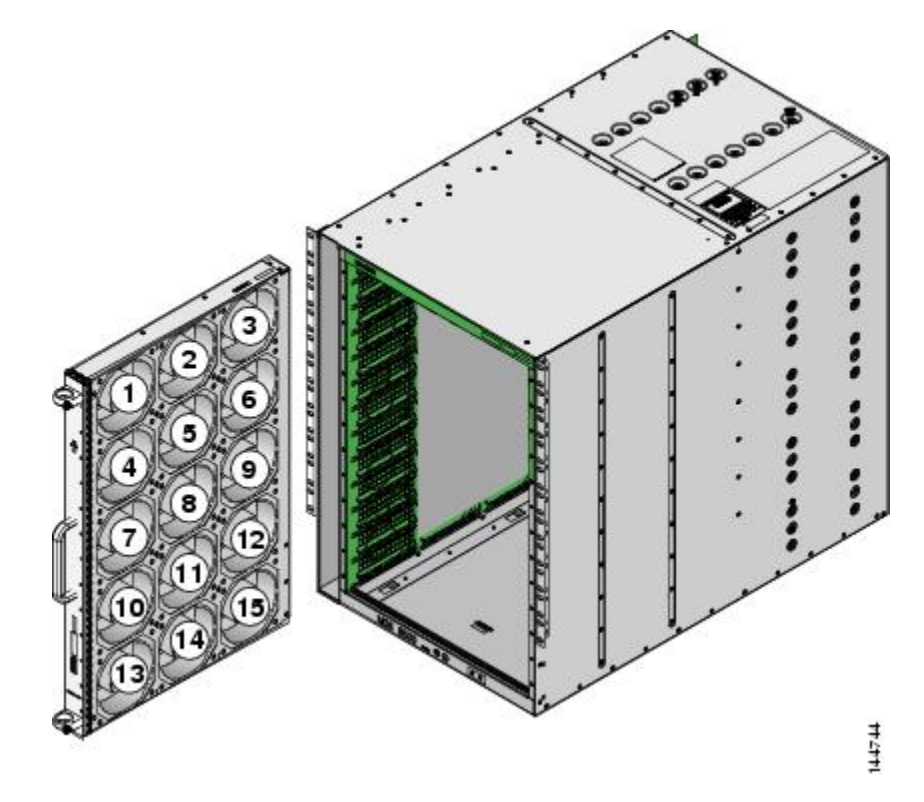

The rear fan module (DS-13SLT-FAN-R) on the Cisco MDS 9513 Director has only two fans. If a fan in the rear fan module fails, the State field in the **show environment fan** command output only displays "failure" and not the failing fan number.

This example shows a fan module failure on a Cisco MDS 9513 Director.

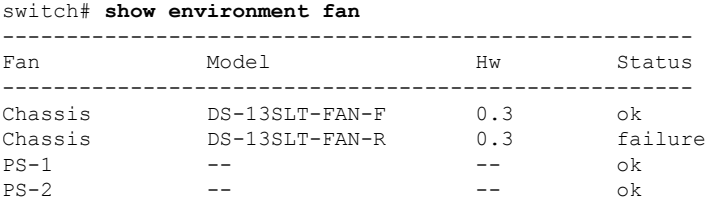

# <span id="page-28-0"></span>**About Clock Modules**

All switches in the Cisco MDS 9000 Series have two clock modules: Module A (primary) and Module B (redundant). The clock modules are designed, tested, and qualified for mission-critical availability with a mean time between failures (MTBF) of 3,660,316 hours. This translates to a potential failure every 365 years. Additionally, Cisco MDS 9000 Series switches are designed to automatically switch to the redundant clock module should the active clock module fail.

 $\varOmega$ 

**Tip** We recommend that you replace a failed clock module during a maintenance window.

Use the **show environment clock** command to display the status for both clock modules.

This example shows clock module information.

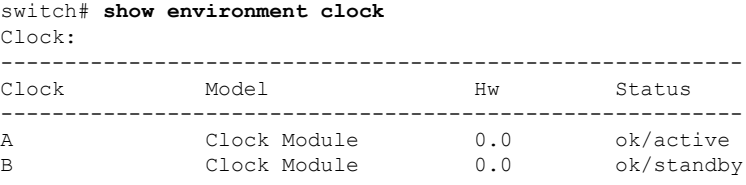

# <span id="page-29-0"></span>**Displaying Environment Information**

Use the **show environment** command to display all environment-related switch information.

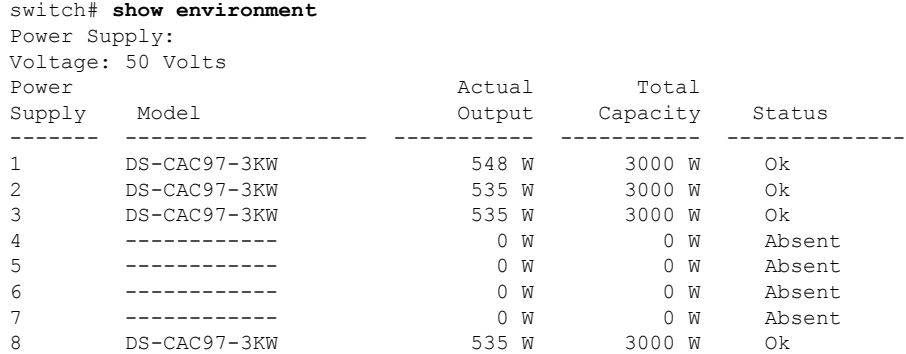

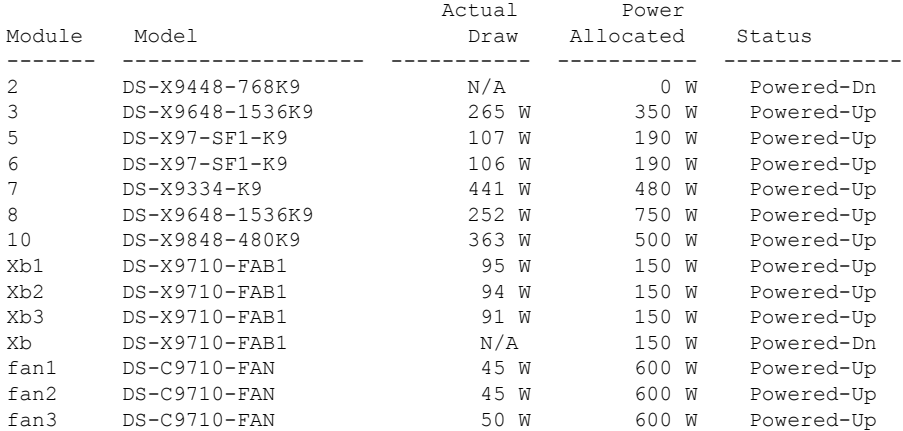

#### N/A - Per module power not available

Power Usage Summary: -------------------- Power Supply redundancy mode (configured) Redundant Power Supply redundancy mode (operational) Redundant Total Power Capacity (based on configured mode) 6000 W

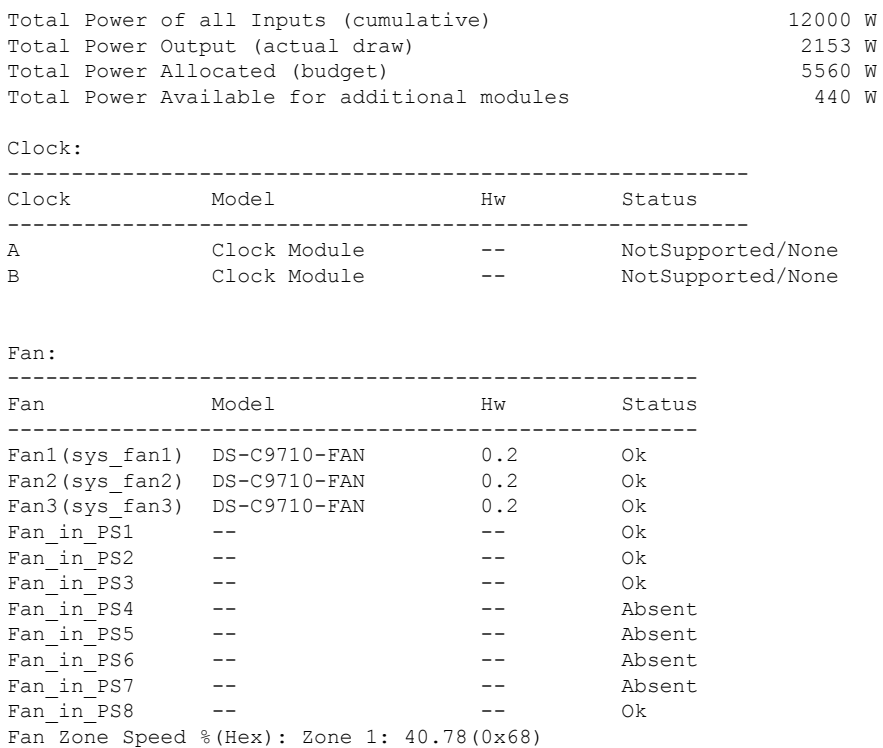

Temperature:

 $\mathbf{l}$ 

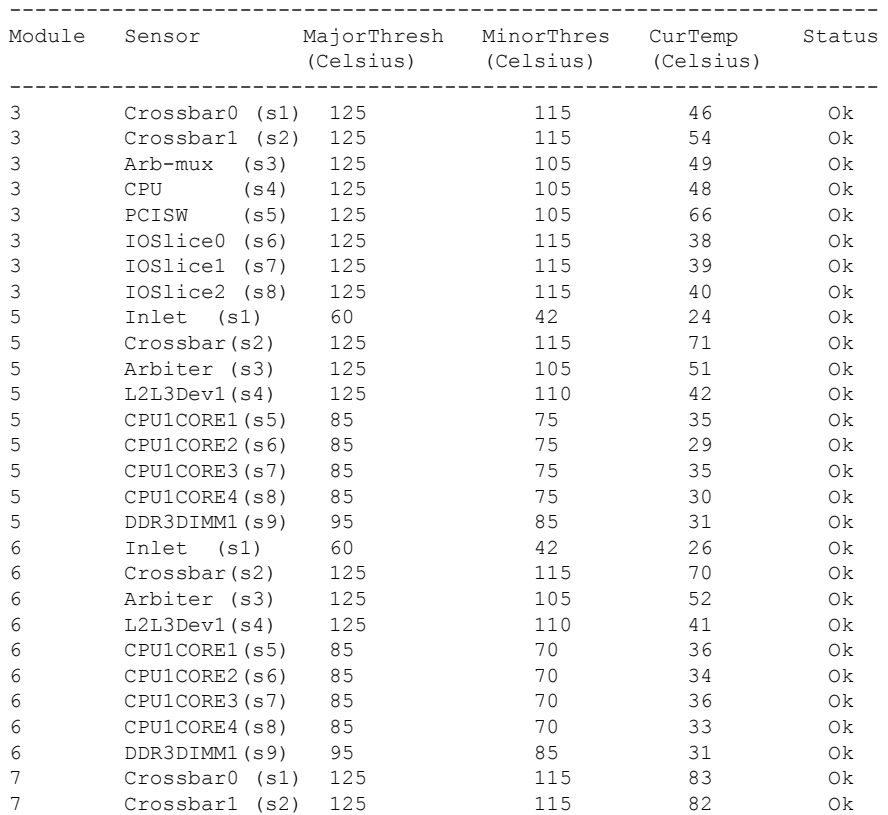

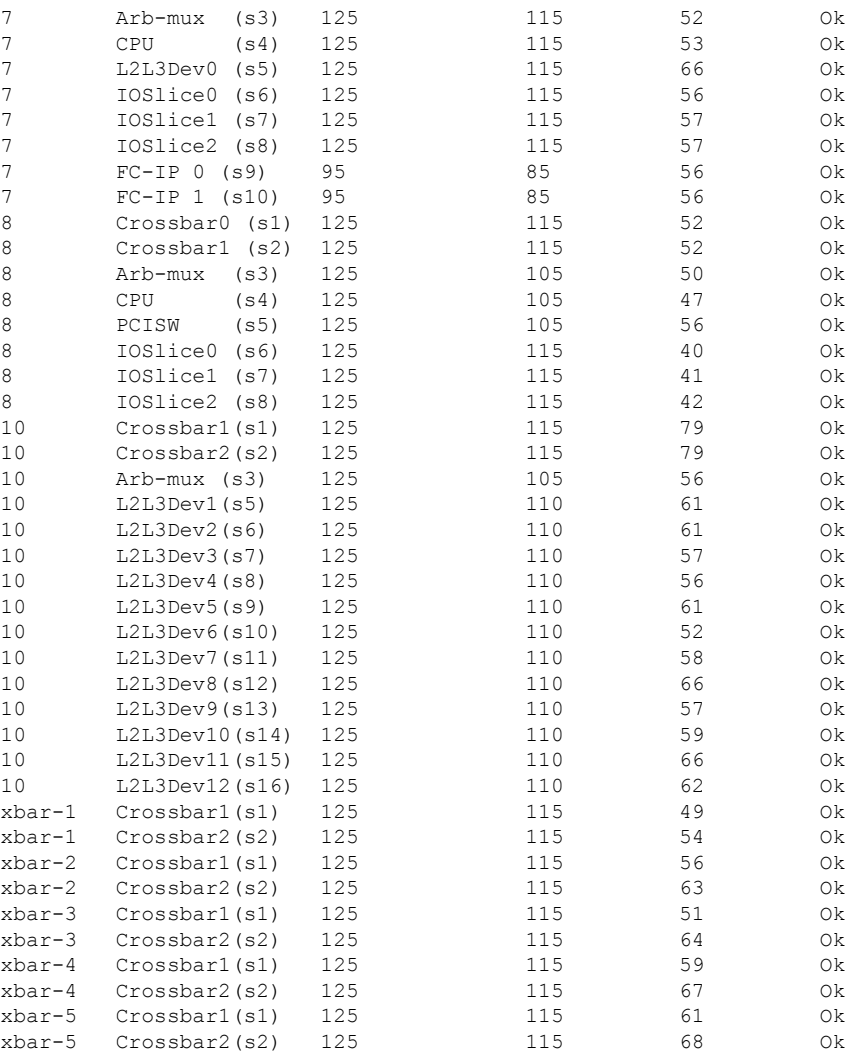

# <span id="page-31-0"></span>**Default Settings**

This table lists the default hardware settings

#### **Table 7: Default Hardware Parameter Settings**

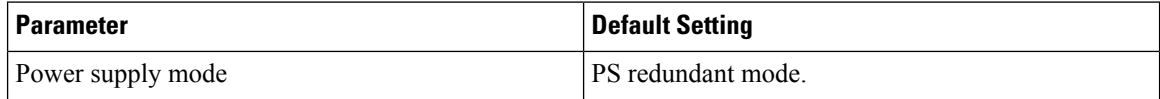